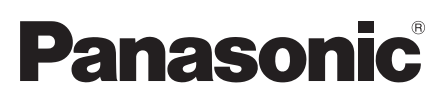

Netzwerkkameraa

# **Installationshandbuch**

**Beiliegende Einbauanleitung**

## Modell-Nr. WV-SPW631LT WV-SPW631L WV-SPW611L WV-SPW611

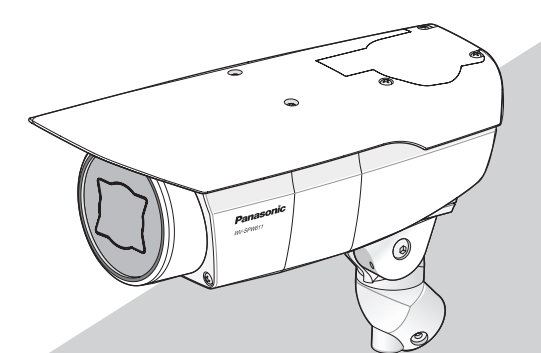

(Die Abbildung zeigt WV-SPW611.)

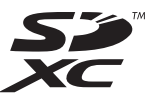

Bitte lesen Sie diese Bedienungsanleitung vor dem Anschließen und der Inbetriebnahme dieses Produkts aufmerksam durch und halten Sie sie jederzeit griffbereit.

Die Modellnummer erscheint in diesem Handbuch teilweise in abgekürzter Form. Das vorliegende Dokument ist das Installationshandbuch für Länder außer Japan. - Für Europa -

Wir erklären in alleiniger Verantwortung, daß das Produkt, auf das sich diese Erklärung bezieht, mit der folgenden Norm oder normativen Dokument übereinstimmt. Gemäß den Bestimmungen der Richtlinie 2004/108/EC.

#### WARNUNG:

- Um Verletzungen zu verhindern, muss dieser Apparat in Übereinstimmung mit der Installationsanleitung sicher am Boden, an der Wand bzw. an der Decke befestigt werden.
- Der Einbau hat nach den einschlägigen Einbauvorschriften zu erfolgen.
- Anschlüsse müssen den örtlichen elektrotechnischen Vorschriften entsprechen.

### **Inhalt**

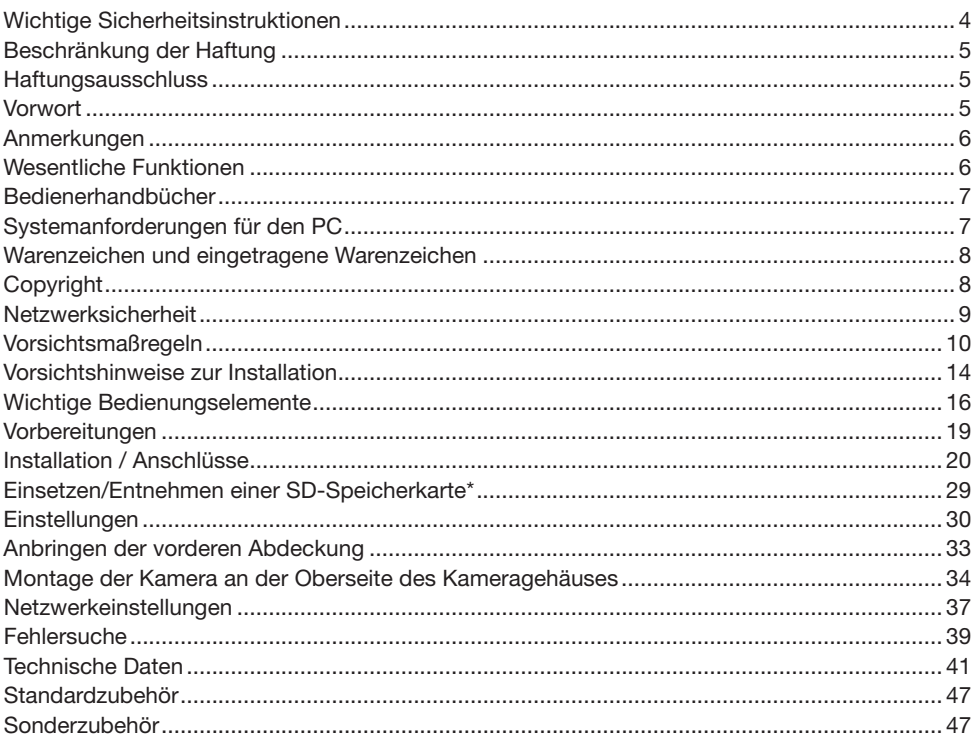

\* SDXC/SDHC/SD-Speicherkarte sind unter dem Begriff SD-Speicherkarte zusammengefasst.

### Wichtige Sicherheitsinstruktionen

- 1) Bitte lesen Sie diese Instruktionen aufmerksam durch.
- 2) Bewahren Sie die Instruktionen sorgfältig auf.
- 3) Befolgen Sie alle Warnungen.
- 4) Befolgen Sie alle Instruktionen.
- 5) Blockieren Sie nicht die Belüftungsöffnungen. Installieren Sie das Gerät gemäß den Instruktionen des Herstellers.
- 6) Installieren Sie dieses Gerät niemals in der Nähe von Wärmequellen wie Heizkörpern, Öfen oder anderen wärmeerzeugenden Apparaten (einschließlich Verstärkern).
- 7) Verwenden Sie nur vom Hersteller vorgeschriebene/s Vorrichtungen/Zubehör.
- 8) Verwenden Sie dieses Gerät nur mit dem vom Hersteller vorgeschriebenen oder mit dem Gerät mitgelieferten Wagen, Ständer, Stativ oder Tisch. Bei Verwendung eines Wagens ist Vorsicht beim Transport des Geräts auf dem Wagen geboten, um ein Umkippen und die damit verbundenen möglichen Verletzungen zu vermeiden.

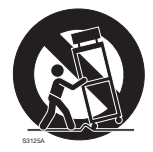

- 9) Ziehen Sie den Netzstecker dieses Geräts bei Gewittern oder längerem Nichtgebrauch aus der Netzdose.
- 10) Überlassen Sie alle Wartungsarbeiten qualifiziertem Kundendienstpersonal. Wartungsarbeiten sind erforderlich, wenn das Gerät auf irgendeine Weise beschädigt wurde, wie zum Beispiel bei defektem Netzkabel oder Netzstecker bzw. bei auf das Gerät verschütteten Flüssigkeiten, in das Gerät eingedrungenen Gegenständen, wenn das Gerät Regen oder übermäßiger Luftfeuchtigkeit ausgesetzt wurde, nicht richtig funktioniert oder fallen gelassen wurde.

### Beschränkung der Haftung

DIE LIEFERUNG DIESER PUBLIKATION ERFOLGT OHNE MÄNGELGEWÄHR, WEDER AUS-DRÜCKLICH NOCH STILLSCHWEIGEND, EINSCHLIESSLICH, ABER NICHT BESCHRÄNKT AUF DIE GESETZLICHE GEWÄHRLEISTUNG DER GEBRAUCHSTAUGLICHKEIT, EIGNUNG ZU BESTIMMTEN ZWECKEN ODER NICHTVERLETZUNG DER RECHTE DRITTER.

DIE PUBLIKATION KÖNNTE TECHNISCHE UNGENAUIGKEITEN ODER DRUCKFEHLER ENTHALTEN. IM LAUFE DER VERBESSERUNG DIESER PUBLIKATION UND/ODER DER ENTSPRECHENDEN PRODUKTE KANN DER INHALT JEDERZEIT KORRIGIERT BZW. ERGÄNZT WERDEN.

### **Haftungsausschluss**

Panasonic System Networks Co., Ltd. IST UNTER ANDEREM IN KEINEM DER UNTEN AUF-GEFÜHRTEN FÄLLE GEGENÜBER JURISTISCHEN PERSONEN ODER PERSONEN HAFTBAR, ES SEI DENN ES HANDELT SICH UM DEN ERSATZ ODER DIE ZUMUTBARE WARTUNG DES PRODUKTS<sup>.</sup>

- (1) VERLUSTE ODER SCHÄDEN JEGLICHER ART, EINSCHLIESSLICH UND OHNE EINSCHRÄNKUNGEN UNMITTELBARER, MITTELBARER, ZUSÄTZLICHER, FOLGE- ODER ÜBER DEN VERURSACHTEN SCHADEN HINAUSGEHENDER SCHADENSANSPRÜCHE;
- (2) UNANNEHMLICHKEITEN, VERLUSTE ODER SCHÄDEN, DIE AUF DEN UNSACHGEMÄSSEN<br>GEBRAUCH ODER DEN FAHRLÄSSIGEN BETRIEB DURCH DEN BENUTZER GEBRAUCH ODER DEN FAHRLÄSSIGEN BETRIEB ZURÜCKZUFÜHREN SIND;
- (3) ALLE AUSFÄLLE UND STÖRUNGEN, EGAL WELCHER GRÜNDE, DIE AUF NICHT ZULÄSSIGES AUSEINANDERNEHMEN, REPARIEREN ODER VERÄNDERN DES PRODUKTS DURCH DEN BENUTZER ZURÜCKZUFÜHREN SIND;
- (4) UNANNEHMLICHKEITEN ODER VERLUSTE, WENN BILDER AUS IRGENDWELCHEN GRÜNDEN ODER URSACHEN NICHT ANGEZEIGT WERDEN, EINSCHLIESSLICH EINES AUSFALLS ODER PROBLEMS DES GERÄTS;
- (5) JEGLICHE STÖRUNGEN, MITTELBARE UNANNEHMLICHKEITEN, ODER VERLUSTE ODER SCHÄDEN, DIE SICH AUS DEM ZUSAMMENSCHALTEN DES SYSTEMS MIT GERÄTEN VON FREMDHERSTELLERN ERGEBEN;
- (6) JEGLICHE ANSPRÜCHE ODER KLAGEN AUF SCHADENERSATZ DURCH IRGENDWELCHE PERSONEN ODER ORGANISATIONEN, DIE EIN PHOTOGENES SUBJEKT SIND, HINSICHTLICH EINER VERLETZUNG DES PERSÖNLICHKEITSRECHTES MIT DEM ERGEBNIS, DASS BILDER DER ÜBERWACHUNGSKAMERA EINSCHLIESSLICH ABGESPEICHERTER DATEN AUS IRGENDEINEM GRUND VERÖFFENTLICHT BZW. ZU ANDEREN ZWECKEN VERWENDET WERDEN;
- (7) VERLUST AUFGEZEICHNETER DATEN AUFGRUND EINES AUSFALLS.

### Vorwort

Die Netzwerkkamera ist für den Betrieb über einen an ein Netzwerk angeschlossenen PC (10BASE-T/100BASE-TX) ausgelegt und für die Installation im Freien vorgesehen.

Bei Anschluss an ein Netzwerk (LAN) oder das Internet können die von der Kamera aufgenommenen Bilder über einen Netzwerk-Computer überwacht werden.

#### Anmerkung:

• Zum Überwachen von Bildern der Kamera auf dem PC müssen vorher die erforderlichen Netzwerkeinstellungen für den PC und dessen Netzwerkumgebung vorgenommen werden. Außerdem muss im PC ein Web-Browser installiert sein.

### Anmerkungen

Durch folgende Anmerkungen wird darauf hingewiesen, dass bestimmte Funktionen nur bei den angegebenen Modellen zur Verfügung stehen. Funktionen ohne Anmerkungen werden von allen Modellen unterstützt.

SPW631LT : Nur bei Modell WV-SPW631LT vorhandene Funktionen.

SPW631L : Nur bei Modell WV-SPW631L vorhandene Funktionen.

SPW611L : Nur bei Modell WV-SPW611L vorhandene Funktionen.

SPW611 : Nur bei Modell WV-SPW611 vorhandene Funktionen.

### Wesentliche Funktionen

#### Mit neuer Codec-Engine

Die neu gestaltete Codec-Engine liefert bis zu 60 Einzelbilder pro Sekunde in Full-HD (CSPW631LT) **SPW631L** Quality.

#### Mit der verbesserten Funktion Super Dynamic wird ein Dynamikbereich von 133 dB erzielt

Um wirklichkeitsnahe Bilder von sehr unterschiedlich ausgeleuchteten Objekten zu erhalten, werden mit unterschiedlichen Verschlusszeiten aufgenommene und einer Gammakorrektur auf dem Pixelniveau unterzogene Bilder zu einem Bild kombiniert.

\* Wenn die Bildfrequenz auf 60 fps eingestellt ist, wird für die Super-Dynamic-Funktion "Aus" angezeigt.

#### Mit hochempfindlichem MOS-Sensor und Rauschunterdrückung (MNR)

Mit dem hochempfindlichen Bildsensor und dem neuen Rauschunterdrückungsverfahren (MNR: Multi-process Noise Reduction)\*1 ist es möglich, auch bei geringer Lichtstärke gut erkennbares Bildmaterial zu erhalten.

\*1 Dank der Mehrprozess-Rauschunterdrückung, bei der die Rauschunterdrückung in Bildmitte und die Auflösung an den rauschanfälligeren Bildrändern priorisiert wird, entstehen scharfe Bilder, die im gesamten Bildbereich rauscharm sind.

#### Mit IR LED-Leuchte (SPW631LT) (SPW631L) (SPW611L)

Dank ihrer Infrarot-LED-Leuchte kann die Kamera Objekte in bis zu 30 m Entfernung auch bei einer Beleuchtungsstärke von 0 lx aufnehmen.

#### Mit 2 SD-Speicherkarten-Einschüben und erweiterter Bildaufzeichnung

- Die Langzeitaufzeichnung von Bildmaterial ermöglichen 2 SD-Speicherkarten, auf die nacheinander aufgezeichnet wird.
- Mit der Doppelaufzeichnungsfunktion (gleichzeitiges Aufzeichnen von Bildern auf 2 SD-Speicherkarten) können Sicherungskopien von Bilddaten angefertigt werden.

#### Unterstützung durch Erweiterungssoftware

Die Installation von Erweiterungssoftware\*2 macht weitere Bilddatenverarbeitungsfunktionen zugänglich.

\*2 Für weitere Informationen zur Erweiterungssoftware siehe unsere Website (http://security. panasonic.com/pss/security/support/info.html).

#### Die Kamera entspricht den Schutzarten IP66\*3 und Typ 4X (UL50), erfüllt die Anforderungen nach NEMA-4X\*4 und bietet somit zuverlässigen Schutz vor Staub und Regen, Spritzwasser und Strahlwasser.

Wasserdichtmachen des Kameragehäuses ist nicht erforderlich (Kabelanschlüsse müssen wasserdicht gemacht werden).

- \*3 Schutzgrad nach IP66: Das Produkt ist "Staubdicht (6)" gegen feste Fremdkörper sowie "starkes Strahlwasser (6)" (IEC60529).
- \*4 NEMA: Staub- und Wasserdichtheit gemäß den von der National Electrical Manufacturers Association (USA) aufgestellten Standards.

### Bedienerhandbücher

Die Modelle WV-SPW631LT, WV-SPW631L, WV-SPW611L, WV-SPW611 werden mit den folgenden 2 Satz Bedienungsanleitungen geliefert:

- Installationshandbuch: Beschreibungen zu Installation und Anschluss der Zusatzgeräte.
- Bedienungsanleitung (auf der mitgelieferten CD-ROM): Beschreibungen zu Einstellung und Bedienung der Kamera.

Zum Lesen der Bedienungsanleitung benötigen Sie den Adobe® Reader® auf dem mitgelieferten CD-ROM.

Falls Adobe Reader nicht im PC installiert ist, die neueste Version von Adobe Reader von der Adobe Webseite herunterladen und installieren.

In dieser Bedienungsanleitung werden englischsprachige Screenshots verwendet.

### Systemanforderungen für den PC

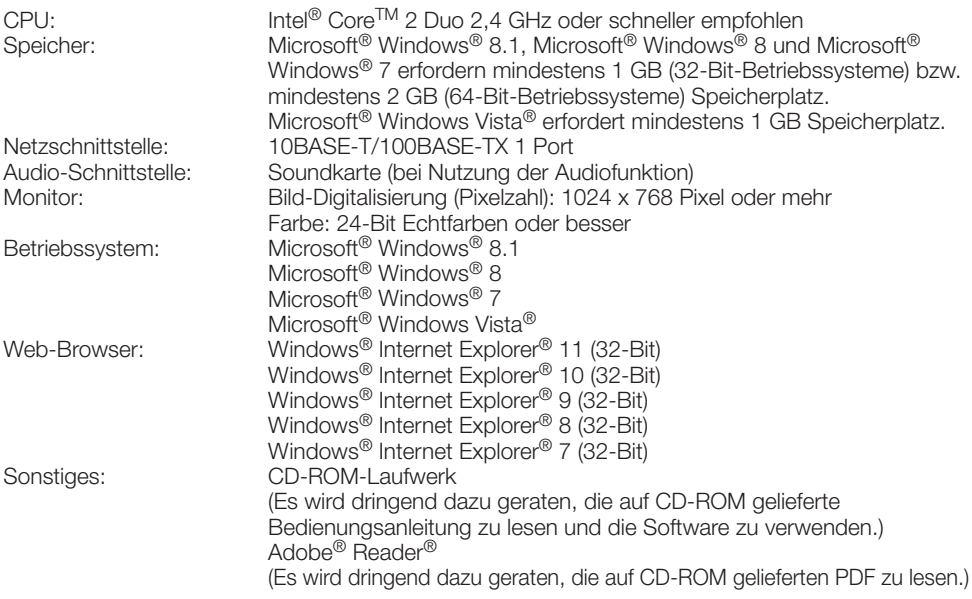

#### WICHTIG:

- Bei Verwendung eines PC, der den obigen Anforderungen nicht entspricht, können Probleme wie langsame Bildgabe oder Steckenbleiben des Browsers auftreten.
- Wenn im PC keine Soundkarte installiert ist, erfolgt keine Tonwiedergabe. Je nach Netzwerkumgebung kann es zu Tonunterbrechungen kommen.
- Microsoft Windows RT, Microsoft Windows 7 Starter und Microsoft Windows Vista Starter sind nicht unterstützt.
- Bei Verwendung von Windows 8.1, Windows 8 mit dem Desktop arbeiten. Die Software kann in Verbindung mit dem Modern-UI-Design nicht verwendet werden.

#### Anmerkung:

- Zu weiteren Informationen über die Systemanforderungen des PC und Vorsichtsmaßregeln bei Verwendung von Microsoft Windows 8.1, Microsoft Windows 8, Microsoft Windows 7, Microsoft Windows Vista oder Windows Internet Explorer, auf der mitgelieferten CD-ROM "Manual" - "Open" anklicken und "Notes on Windows® / Internet Explorer® versions" anklicken.
- Zu Informationen über die Verifizierung unterstützter Betriebssysteme und Web-Browsers siehe unsere Website unter http://security.panasonic.com/pss/security/support/index.html.

### Warenzeichen und eingetragene Warenzeichen

- Adobe, das Adobe-Logo und Reader sind eingetragene Warenzeichen oder Warenzeichen von Adobe Systems Incorporated in den U.S.A. und/oder anderen Ländern.
- Microsoft, Windows, Windows Vista, Internet Explorer, ActiveX und DirectX sind eingetragene Warenzeichen oder Warenzeichen von Microsoft Corporation in den U.S.A. und/oder anderen Ländern.
- Bildschirmfoto(s) von Microsoft-Produkten wurden mit der Erlaubnis der Microsoft Corporation nachgedruckt.
- Intel und Intel Core sind Warenzeichen oder eingetragene Warenzeichen von Intel Corporation oder deren Tochterunternehmen in den U.S.A. und anderen Ländern.
- Das SDXC-Logo ist ein Warenzeichen von SD-3C, LLC.
- iPad, iPhone und iPod touch sind in den U.S.A. und anderen Ländern eingetragene Warenzeichen von Apple Computer, Inc.
- Android ist ein Warenzeichen von Google Inc. Die Nutzung dieses Warenzeichens unterliegt den Google-Genehmigungen.
- Andere in dieser Bedienungsanleitung enthaltene Warenzeichen sind Warenzeichen des jeweiligen Eigentümers.

### **Copyright**

Verteilen, Kopieren, Zerlegen, Nacherstellen und Nachbauen der mit diesem Produkt gelieferten Software ist ausdrücklich verboten. Auch deren Export unter Verletzung der Exportgesetze ist verboten.

Da das Gerät in einer Netzwerkkonfiguration eingesetzt wird, sollten folgende Sicherheitsrisiken beachtet werden.

- q Durchsickern von Informationen über das Gerät
- (2) Böswilliger Gebrauch des Geräts für rechtswidrige Zwecke
- e Störung bzw. Sperrung des Geräts durch Personen in böswilliger Absicht

Der Benutzer ist dafür verantwortlich, sich durch die im Folgenden beschriebenen Maßnahmen gegen netzwerkbedingte Sicherheitsrisiken zu schützen.

- Das Gerät in einem durch eine Firewall o.Ä. abgesicherten Netzwerk einsetzen.
- Bei Anschluss dieses Geräts an ein Netzwerk gemeinsam mit PCs muss zuerst sichergestellt werden, dass das System keine Viren oder sonstige Malware enthält (mit Hilfe eines ständig aktualisierten Virus- oder Spywarescanners usw.).
- Das Netzwerk gegen unberechtigten Zugang schützen, indem Zugangsberechtigungen gegen Eingabe von Benutzernamen und Passwörtern vergeben werden.
- Maßnahmen wie Authentifizierung implementieren, um das Netzwerk gegen Durchsickern oder Diebstahl von Informationen wie Bilddaten, Authentifizierungsdaten (Benutzernamen und Passwörter), sowie Alarm-Mail-, FTP-Server- und DDNS-Server-Informationen zu schützen.
- Nach einem Zugriff aufs Gerät durch den Administrator unbedingt den Browser schließen.
- Das Passwort des Administrators sollte regelmäßig geändert werden.
- Die Kamera nicht an Orten installieren, an denen sie und die dazugehörigen Kabel durch Personen mit böswilligen Absichten zerstört oder beschädigt werden könnten.

#### Zur Installation an einen Fachhändler wenden.

Installationsarbeiten erfordern Fachkenntnisse und Erfahrung. Andernfalls besteht die Gefahr von Brand, elektrischem Schlag, Verletzungen oder Schäden an diesem Produkt.

Unbedingt einen Fachhändler konsultieren.

#### Bei Störungen des Produkts den Betrieb sofort einstellen.

Wird das Produkt weiter betrieben, wenn Rauch oder Rauchgeruch austritt oder das Äußere beschädigt ist, kann es zu Brand oder zum Herunterfallen des Produkts kommen, was Verletzungen, Unfälle oder Schäden am Produkt zur Folge haben kann.

Sofort die Stromversorgung ausschalten und das Gerät von einem qualifizierten Kundendiensttechniker warten lassen.

#### Das Produkt unter keinen Umständen zerlegen oder verändern.

Andernfalls besteht die Gefahr eines Brandes oder elektrischen Schlags.

Reparaturen und Kontrollen durch Fachhändler durchführen lassen.

#### Keine Fremdkörper einführen.

Dies könnte das Produkt permanent beschädigen.

Sofort die Stromversorgung ausschalten und das Gerät von einem qualifizierten Kundendiensttechniker warten lassen.

#### Eine Einbaustelle wählen, die stark genug ist, um das Gesamtgewicht zu tragen.

Wird eine ungeeignete Einbaustelle gewählt, so kann das Produkt herunterfallen oder umstürzen, was zu Verletzungen führen kann.

Die Einbaustelle vor der Installation ausreichend verstärken.

#### Regelmäßige Kontrollen müssen durchgeführt werden.

Bei Verwendung von rostigen Metallteilen oder Schrauben kann das Produkt herunterfallen und dabei Verletzungen oder Unfälle verursachen.

Kontrollen durch Fachhändler durchführen lassen.

#### Das Produkt nicht in einer feuergefährlichen Umgebung einsetzen.

Andernfalls besteht die Gefahr einer Explosion, was zu Körperverletzungen führen kann.

#### Die Halterung nicht in Bereichen installieren, wo sie Beschädigung durch Salz oder korrosive Gase ausgesetzt ist.

Andernfalls können die Montageteile korrodieren, was zu Unfällen wie Herunterfallen des Produkts führen kann.

#### Das Produkt nicht an Orten installieren, wo es Vibration ausgesetzt ist.

Lockere Bolzen oder Schrauben können zum Herunterfallen des Produkts führen und dabei Verletzungen oder Unfälle verursachen.

#### Das Produkt hoch genug installieren, damit man sich den Kopf nicht daran stößt.

Andernfalls besteht die Gefahr des Herunterfallens, was zu Körperverletzungen oder Unfällen führen kann.

#### Das Produkt keinen Schlägen oder starken Erschütterungen aussetzen.

Andernfalls besteht die Gefahr von Körperverletzungen oder Brand.

#### Vor dem Reinigen des Produkts den Strom ausschalten.

Andernfalls besteht die Gefahr eines elektrischen Schlags. Außerdem kann Kurzschluss oder eine falsch angeschlossene Leitung einen Brand verursachen.

#### Nur die speziell für das Produkt bestimmte Montagehalterung verwenden.

Andernfalls besteht die Gefahr des Herunterfallens, was zu Körperverletzungen oder Unfällen führen kann.

Zur Installation die speziell für das Produkt bestimmte Montagehalterung verwenden.

#### Schrauben und Bolzen müssen auf das vorgeschriebene Anzugsmoment festgezogen werden.

Andernfalls besteht die Gefahr des Herunterfallens, was zu Körperverletzungen oder Unfällen führen kann.

#### Die Kanten von Metallteilen möglichst nicht mit der Hand berühren.

Andernfalls kann es zu Verletzungen kommen.

#### Während eines Gewitters das Produkt, das Netzkabel und die angeschlossene Verbindungskabel nicht berühren. (auch nicht, wenn gerade daran gearbeitet wird)

Andernfalls besteht die Gefahr eines elektrischen Schlags.

#### Halten Sie die SD-Speicherkarte von Babys und Kindern fern.

Sie könnten ansonsten die Karte versehentlich verschlucken.

Bei Verschlucken sofort einen Arzt aufsuchen.

#### Das Produkt muss gegen Schneefall gesichert werden.

In Gegenden mit hohem Schneefall kann das Gewicht von Schnee zum Herunterfallen des Produkts führen, was Verletzungen und Unfälle zur Folge haben kann Zum Schutz gegen Schnee das Produkt unter einem Dachvorsprung installieren.

#### Schrauben und befestigte Teile müssen gut festgezogen sein.

Andernfalls kann das Produkt herunterfallen, was zu Körperverletzungen führen kann.

#### Es sind Maßnahmen gegen das Herunterfallen des Produkts zu treffen.

Andernfalls besteht die Gefahr des Herunterfallens, was zu Körperverletzungen oder Unfällen führen kann.

#### Das Netzkabel nicht beschädigen.

Das Netzkabel darf nicht beschädigt, bearbeitet, verdreht, gestreckt, gebündelt oder mit Gewalt verbogen werden. Keine schweren Gegenstände darauf abstellen.

Von Wärmequellen fernhalten.

Die Verwendung eines beschädigten Netzkabels kann zu elektrischem Schlag, Kurzschluss oder Brand führen.

Durch Fachhändler reparieren lassen.

#### Das Produkt nicht an Stellen installieren, wo es starkem Wind ausgesetzt ist.

Bei Installation an einer Stelle, wo die Windgeschwindigkeit 40 m/Sekunde und mehr beträgt, kann das Produkt Herunterfallen und dabei Verletzungen oder Unfälle verursachen.

#### Vor dem Reinigen des Produkts den Strom ausschalten.

Andernfalls kann es zu Verletzungen kommen.

#### [Zu beachten]

#### Das Produkt besitzt keinen Netzschalter.

Zum Ausschalten die 12-V-Gleichstromversorgung bzw. das PoE-Gerät unterbrechen. (Wenn sowohl die 12-V-Gleichstromversorgung als auch das PoE-Gerät zur Stromversorgung angeschlossen sind, beide Anschlüsse unterbrechen.)

#### Zur Beibehaltung einer zuverlässigen Leistung

Das Produkt nicht längere Zeit in einer heißen und feuchten Umgebung betreiben. Andernfalls besteht die Gefahr der Korrosion von Teilen, wodurch sich die Lebenszeit des Produkts verkürzt.

Das Produkt nicht direkter Hitzeeinwirkung, wie z.B. von einer Heizung, aussetzen.

#### Die vordere Abdeckung (Sichtdeckel) nicht mit der nackten Hand berühren.

Schmutz auf der Abdeckung kann die Bildqualität beeinträchtigen.

#### Das Produkt vorsichtig behandeln.

Das Produkt nicht fallen lassen oder Erschütterungen oder Vibrationen aussetzen. Andernfalls könnten Probleme auftreten. Starke Schläge oder Erschütterungen der vorderen Abdeckung können zu Schäden am Produkt oder zum Eindringen von Wasser führen.

#### Batterie

Die Kamera enthält eine Batterie. Die Batterie darf nicht längere Zeit starker Hitze durch Sonneneinstrahlung oder Flammen ausgesetzt werden.

#### PC-Monitor

Wenn dasselbe Bild längere Zeit auf dem Monitorbildschirm angezeigt bleibt, kann dies den Bildschirm beschädigen. Es empfiehlt sich, einen Bildschirmschoner zu verwenden.

#### Wenn ein Fehler erkannt wird, macht das Produkt automatisch einen Neustart.

Ähnlich wie bei der Einschaltung ist das Produkt für die Dauer von ca. 2 Minuten nach dem Neustart nicht funktionsfähig.

#### Automatische Zustandserkennung

Bei einer mindestens 30 Sek. andauernden Störung des Geräts, z.B. aufgrund exogener Rauschstörungen, stellt es sich automatisch zurück und wird wieder funktionsfähig. Bei der Rückstellung des Produkts werden Einstellwerte wie auch bei der Einschaltung initialisiert. Falls das Produkt sich häufig zurückstellt, kann im Umfeld ein hoher exogener Geräuschpegel vorliegen, der zu Störungen führt. Beraten Sie sich in diesem Fall mit Ihrem Fachhändler.

#### Entsorgung/Übereignung des Produkts

Das Speichern von Daten in diesem Produkt oder in einem Speichermedium kann zum Verlust von persönlichen Informationen führen. Sollte das Produkt entsorgt oder einer anderen Person übergeben werden, wenn auch nur zu Reparaturzwecken, unbedingt sicherstellen, dass es keine Daten mehr enthält.

#### Reinigen des Objektivs

Vor der Reinigung unbedingt den Strom ausschalten. Andernfalls kann es zu Verletzungen kommen. Das Produkt nicht mit starken, scheuernden Mitteln reinigen. Andernfalls kann es zu Verfärbungen kommen. Bei Verwendung eines chemisch impragnierten Tuches die diesem beiliegenden Vorsichtshinweise lesen.

#### Reinigen des Objektivdeckels

Seidenpapier (speziell zum Reinigen von Kamera-Objektiven oder Brillen) verwenden. Bei Verwendung eines Lösungsmittels ein Lösungsmittel auf Alkoholbasis verwenden; keinen Farbverdünner oder Glasreiniger verwenden.

#### Übertragungsintervall

Je nach Netzwerkumgebung, PC-Leistung, Aufnahmemotiv, Anzahl der Mehrfachzugriffe usw. kann das Übertragungsintervall länger werden.

#### Periodisch verzerrte Bildanzeige

Wenn die Kamera an einem Ort installiert ist, wo sie leichter Vibration ausgesetzt ist (z.B. in der Nähe vibrierender Geräte), können die Bilder höhenverzerrt oder anderweitig verzerrt angezeigt werden. Diese Erscheinung kann bei Bildaufnehmern, die mit CMOS-Sensoren ausgestattet sind, auftreten. Sie ist auf den Zusammenhang zwischen den regelmäßig wiederkehrenden Bewegungen der Kamera und dem Zeitpunkt, zu dem der Bildsensor die Bilddaten abliest, zurückzuführen. Dies bedeutet nicht, dass die Kamera gestört ist. Als vorbeugende Maßnahme empfiehlt es sich, die Kamera an einem vibrationsfreien Ort zu installieren.

#### SD-Speicherkarte

- Zum Entnehmen der SD-Speicherkarte die SD ON/OFF-Taste ca. 2 Sekunden gedrückt halten. Die SD-Speicherkarte kann entnommen werden, sobald die blinkende SD MOUNT-Anzeige erloschen ist.
- Eine SD-Speicherkarte muss zunächst für das Produkt formatiert werden. Dabei gehen etwaige auf der SD-Speicherkarte enthaltene Daten verloren. Bei Verwendung einer SD-Speicherkarte, die unformatiert ist bzw. auf einem anderen Gerät formatiert wurde, funktioniert das Produkt u.U. nicht einwandfrei oder fällt in der Leistung ab. Informationen über die Formatierung einer SD-Speicherkarte finden Sie in der Bedienungsanleitung auf der mitgelieferten CD-ROM.
- In Verbindung mit einigen SD-Speicherkarten funktioniert das Produkt u.U. nicht einwandfrei oder fällt in der Leistung ab. Die auf Seite 46 empfohlenen SD-Speicherkarten verwenden.
- Bei Verwendung einer SD-Speicherkarte der Geschwindigkeitsklasse 10 eine UHS-I (Ultra High Speed-I)-fähige Karte wählen.

#### Verfärbung des Farbfilters am MOS-Bildsensor

- Bei Langzeitaufnahme einer starken Lichtquelle, z.B. eine Punktleuchte, kann der Farbfilter im MOS-Bildsensor beeinträchtigt werden, was zu einer Verfärbung des Bildes führen kann. Diese Verfärbung kann auch dann anhalten, wenn die Aufnahmerichtung nach einer Langzeitaufnahme einer starken Lichtquelle geändert wird.
- Beim Aufnehmen bewegter Objekte sowie während Schwenk-/Neigungsvorgängen können Objekte, die durch den Aufnahmebereich laufen, deformiert erscheinen.

#### Code-Aufkleber

Der Code-Aufkleber (Zubehör) wird bei Anfragen zur Klärung von Störungen benötigt. Die Aufkleber sorgfältig aufbewahren, damit sie nicht verloren gehen. Wir empfehlen, einen der Aufkleber am CD-ROM-Gehäuse anzubringen.

#### AVC Patent Portfolio License

THIS PRODUCT IS LICENSED UNDER THE AVC PATENT PORTFOLIO LICENSE FOR THE PERSONAL USE OF A CONSUMER OR OTHER USES IN WHICH IT DOES NOT RECEIVE REMUNERATION TO (i) ENCODE VIDEO IN COMPLIANCE WITH THE AVC STANDARD ("AVC VIDEO") AND/OR (ii) DECODE AVC VIDEO THAT WAS ENCODED BY A CONSUMER ENGAGED IN A PERSONAL ACTIVITY AND/OR WAS OBTAINED FROM A VIDEO PROVIDER LICENSED TO PROVIDE AVC VIDEO. NO LICENSE IS GRANTED OR SHALL BE IMPLIED FOR ANY OTHER USE. ADDITIONAL INFORMATION MAY BE OBTAINED FROM MPEG LA, L.L.C. SEE HTTP://WWW.MPEGLA.COM

#### Info zum Entfeuchter

- Die Produkt ist mit einem Entfeuchter ausgestattet, der das Innere entfeuchtet und so Kondensation und sich schnell ausbreitende Betauung verhindert.
- Tau kann unter bestimmten Temperatur-, Feuchtigkeits-, Windhältnissen entstehen, und die Entfeuchtung dauert eine gewisse Zeit.
- Die Aussenflächen des Entfeuchters unter keinen Umständen abdichten.

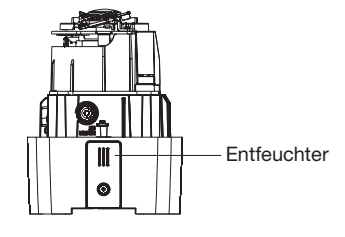

Panasonic übernimmt keine Verantwortung für Verletzungen oder Sachschäden, die aus der Installation oder Bedienung resultieren, die nicht wie in dieser Dokumentation beschrieben ausgeführt werden.

#### Einbaustelle

Bei Zweifeln über eine geeignete Einbaustelle unter den gegebenen Umständen beraten Sie sich bitte mit Ihrem Fachhändler.

- Sicherstellen, dass die Einbaustelle stark genug ist, um das Gewicht des Produkt zu tragen (z.B.eine Betondecke).
- Die Kamera an einem Gebäudepfeiler oder sonstiger starker Bestandteil des Bauwerks installieren.
- Wenn die Deckenplatte, z.B. Gipskartonplatte, zu schwach ist, um das Gesamtgewicht zu tragen, muss der Einbaubereich verstärkt werden.

#### Folgende Standorte sind zu vermeiden:

- Orte, die chemischen Stoffen ausgesetzt sind, z.B. in der Nähe eines Schwimmbads
- Orte, wo ölige Dünste auftreten, z.B. eine Küche
- Orte, wo die Luft leicht entflammbare Gase oder Lösungsmittel enthält
- Orte, wo Strahlung, Röntgenstrahlen, starke elektromagnetische Wellen oder Magnetfelder erzeugt werden
- Orte, wo korrosives Gas erzeugt wird oder Schäden durch salzhaltige Luft entstehen könnten, z.B. in Küstennähe
- Orte, wo die Temperatur nicht im vorgeschriebenen Bereich (Seite 41) liegt.
- Vibration ausgesetzte Orte (Das Produkt ist nicht für den Betrieb an Bord eines Fahrzeugs bestimmt.)

#### Bei Nichtgebrauch sollte das Produkt unbedingt weggeräumt werden.

#### Die Stromversorgung und Verkabelung so auslegen, dass ein Ein- und Ausschalten des Produkts möglich ist.

Das Produkt besitzt keinen Netzschalter. Beim Einbau des Produkts ein Netzteil mit Ein-/ Ausschalter vorsehen.

#### Netzwerkanschluss

Beim Anschluss des Geräts über das mitgelieferte Netzwerkkabel bitte Folgendes beachten.

- Die Verkabelung so auslegen und konstruieren, dass eine Beeinflussung durch Unwetter ausgeschlossen ist.
- Das Produkt kann nicht in Verbindung mit einer Schwenk-/Neigevorrichtung eingesetzt werden.

#### Festziehen der Schrauben

- Schrauben und Bolzen müssen mit dem für das Material und die Stärke der Einbaufläche geeigneten Anzugsmoment festgezogen werden.
- Keinen Schlagschrauber verwenden. Durch Schlagschrauber könnten die Schrauben beschädigt oder zu fest angezogen werden.
- Die Schrauben im rechten Winkel zur Montagefläche festziehen. Nach dem Festziehen der Schrauben diese visuell überprüfen, um sicherzustellen, dass sie fest angezogen sind und kein Spiel vorhanden ist.

#### Es sind Maßnahmen gegen das Herunterfallen des Produkts zu treffen.

Andernfalls besteht die Gefahr des Herunterfallens, was zu Körperverletzungen oder Unfällen führen kann. Nicht vergessen, den Fangdraht anzubringen.

#### Befestigungsschrauben bitte selbst beschaffen.

Die Befestigungsschrauben liegen der Lieferung nicht bei. Die Befestigungsmittel müssen für das Material und die Stärke der Montagefläche des Produkts geeignet sein.

#### Hochfrequenzstörungen

Bei Verwendung des Produkts in der Nähe einer Fernseh-/Radioantenne oder eines starken elektrischen oder elektromagnetischen Feldes (z.B. in der Nähe eines Transformators oder einer Starkstromleitung) kann Bildverzerrung oder Rauschen auftreten.

#### Feuchtigkeit beachten.

Das Produkt bei geringer Feuchtigkeit installieren. Wenn das Produkt bei Regen oder bei sehr hoher Luftfeuchtigkeit installiert wird, kann sich Feuchtigkeit im Inneren ansammeln und zu einem Beschlagen der vorderen Abdeckung führen.

#### Zusatzheizung

Das Produkt ist mit einer Heizung zum Aufheizen des Geräteinneren in kalten Gegenden ausgestattet. Die Heizung schaltet sich automatisch ein, wenn die Temperatur im Inneren des Produkts auf einen Wert unter 0 °C absinkt. Bei extrem niedrigen Temperaturen unter –30 °C können jedoch auch bei Beheizung Schnee und Reif an der vorderen Abdeckung anhaften bleiben. Allgemein muss die Umgebungs- und Innentemperatur des Produkts beim Betrieb in kalten Regionen beachtet werden.

Wenn das Produkt bei einer Umgebungstemperatur von –10 °C oder weniger installiert und betrieben wird, ist die Bildgabe unmittelbar nach der Einschaltung eventuell nicht einwandfrei. In diesem Fall etwas 2 Stunden warten und anschließend den Strom wieder einschalten.

#### PoE (Power over Ethernet)

Einen IEEE802.3af-konformen PoE-Hub o.Ä. verwenden.

#### Router

Wenn das Produkt ans Internet angeschlossen wird, einen Breitband-Router mit Portweiterleitung (NAT, IP-Maskierung) verwenden. Zu Einzelheiten über Portweiterleitung siehe die Bedienungsanleitung (auf der mitgelieferten CD-ROM).

#### Einstellung von Zeit/Datum

Uhrzeit und Datum müssen vor der Inbetriebnahme des Produkts eingestellt werden. Zu den Einstellungen siehe die Bedienungsanleitung auf CD-ROM.

#### LAN-Kabel

Zur Einhaltung der EMC-Vorschriften müssen zur Verkabelung des Geräts abgeschirmte (STP\*) LAN-Kabel verwendet werden.

\* Für Europa

## Wichtige Bedienungselemente

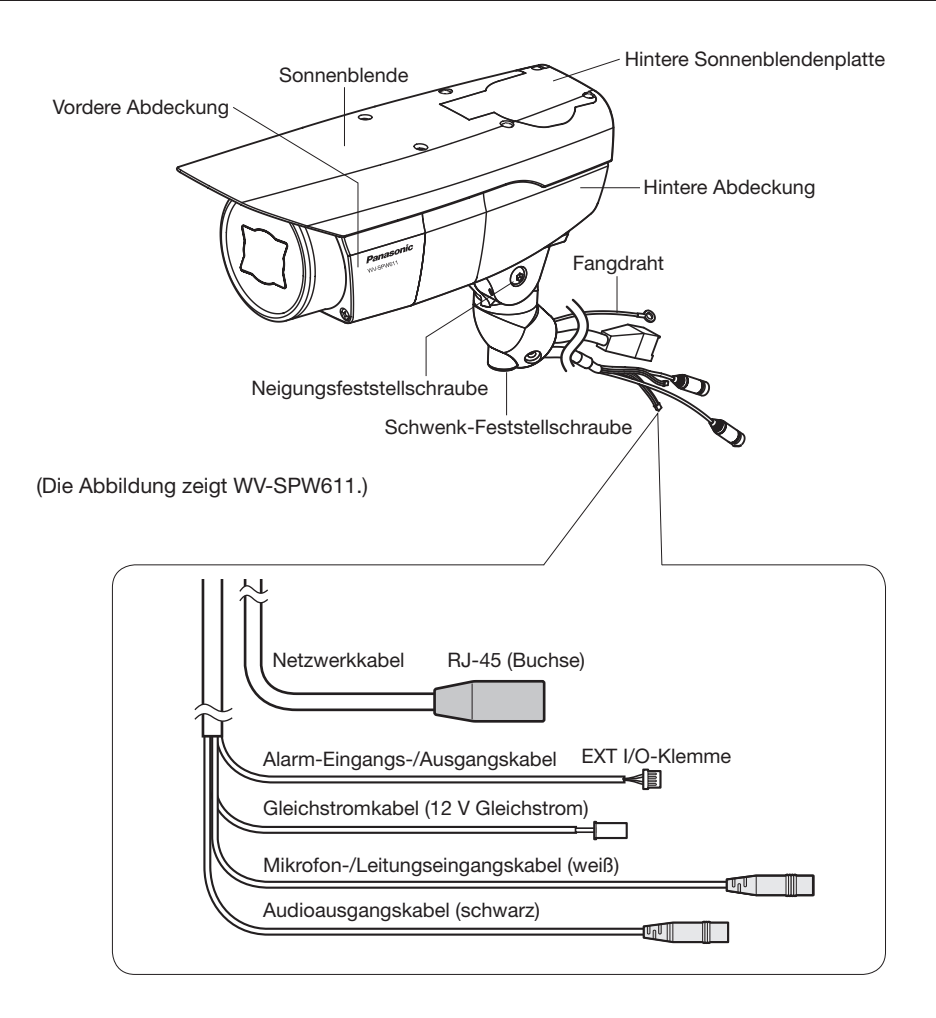

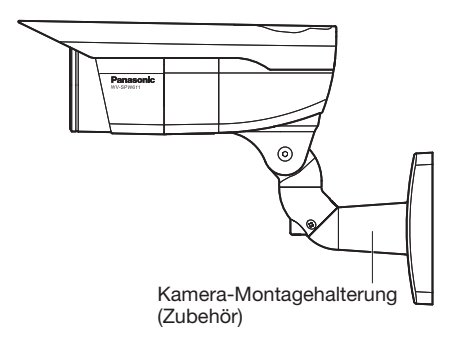

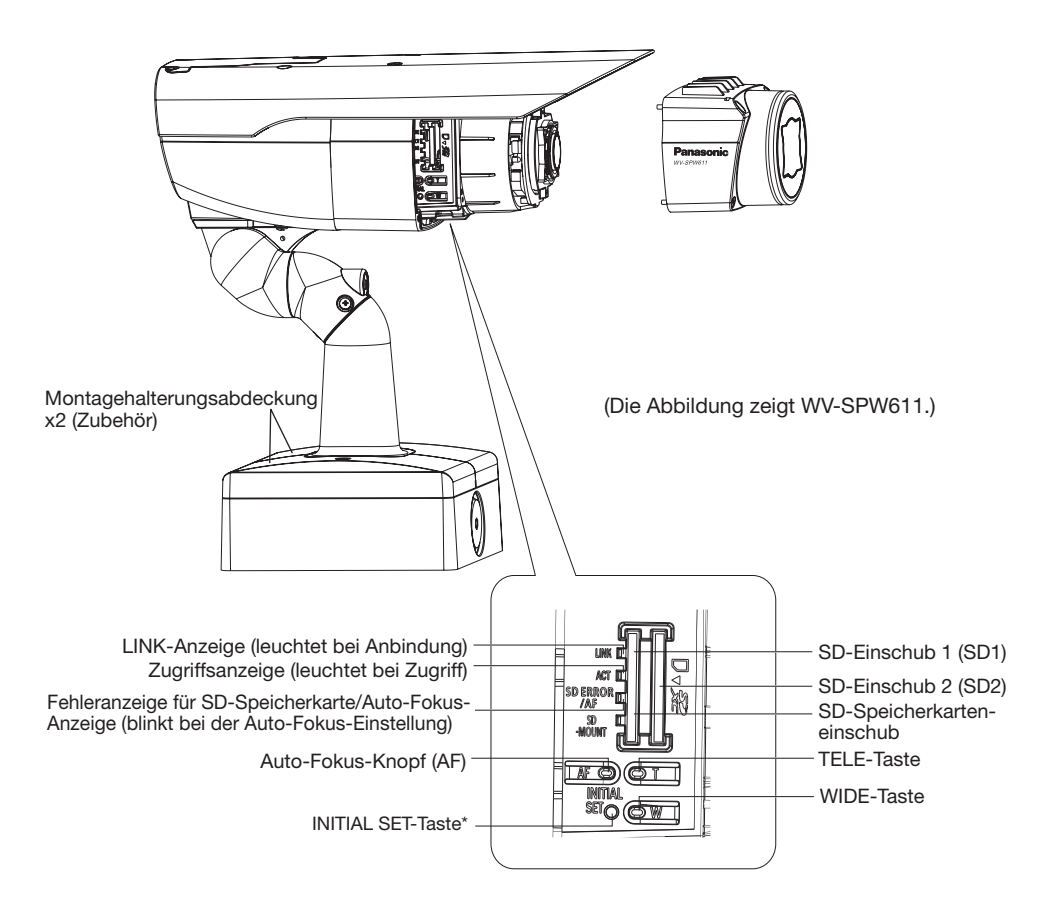

\* INITIAL SET-Taste

Zum Initialisieren der Kamera wie unten beschrieben vorgehen.

- q Die Kamera ausschalten. Bei Verwendung eines PoE-Hubs das LAN-Kabel von der Kamera abtrennen. Bei Verwendung einer externen Stromversorgung den Netzkabelstecker von der 12-V-Gleichstromversorgungsklemme abziehen.
- (2) Die Kamera bei niedergehaltener INITIAL SET-Taste einschalten, und dann die Taste etwa 5 Sekunden lang gedrückt halten. Die Kamera startet nach ca. 2 Minuten, wonach die neuen Einstellungen einschließlich der Netzwerkeinstellungen gültig werden.

#### WICHTIG:

- Wenn die initialisiert wird, werden die Einstellungen einschließlich der Netzwerkeinstellungen initialisiert. Bitte beachten, dass der für das HTTPS-Protokoll verwendete CRT-Schlüssel (SSLKodierungsschlüssel) nicht initialisiert werden.
- Vor dem Gültigwerden der Einstellungen sollten diese aufnotiert werden.
- Während der Initialisierung darf die Kamera nicht ausgeschaltet werden. Andernfalls kann die Initialisierung misslingen, was zu Störungen führen kann.

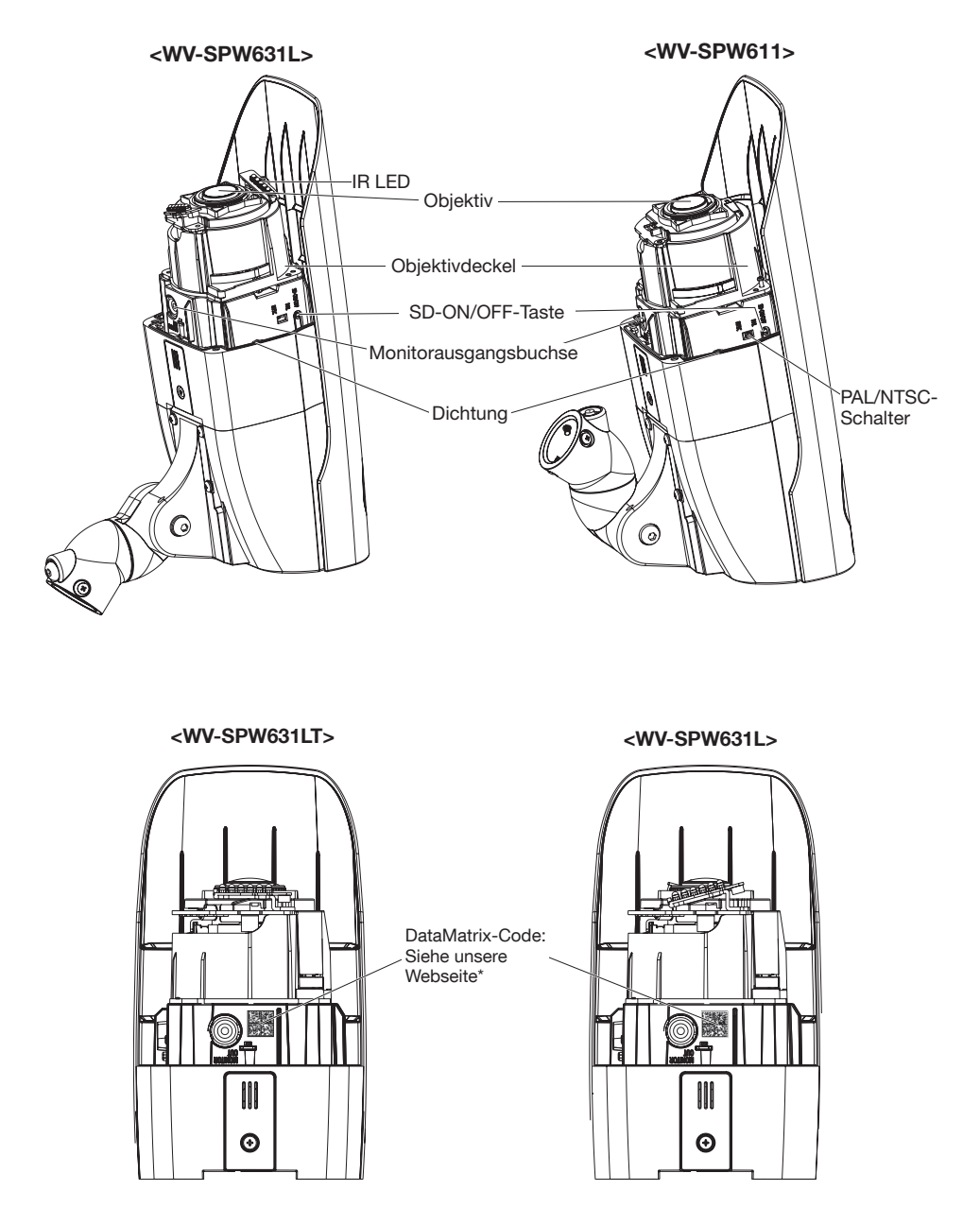

\* Der DataMatrix-Code ist eventuell nicht mit allen Scanner-Apps lesbar. In diesem Fall die folgende Webseite durch direkte Eingabe der unten angegebenen URL öffnen: http://security.panasonic.com/pss/security/support/qr\_sp\_select.html

### Vorbereitungen

- Die Kamera (Zubehör) kann mithilfe einer in die Wand eingelassenen Anschlussdose (vor Ort zu beschaffen) direkt an der Wand oder an einer Wand mit Kabeldurchführung montiert werden.
- Die Schrauben zum Befestigen der Kamera-Montagehalterung sind in der Lieferung nicht enthalten. Bei der Wahl der Schrauben müssen Faktoren wie Material, Struktur, Stärke und andere Eigenschaften der Einbaufläche sowie das Gesamtgewicht der Anbauten berücksichtigt werden.

#### WICHTIG:

- Die Befestigungsschrauben müssen für das Material und die Stärke im Einbaubereich der Kamera-Montagehalterung und der Adapterdose geeignet sein. Holzschrauben oder Nägel dürfen nicht verwendet werden. Empfohlenes Anzugsmoment M4: 1,57 N·m
- Pro Schraube/Bolzen muss eine Ausreißfestigkeit von mindestens 196 N vorhanden sein.
- Wenn die Deckenplatte, z.B. Gipskartonplatte, zu schwach ist, um das Gesamtgewicht zu tragen, muss der Einbaubereich verstärkt werden.

### Installation / Anschlüsse

### Die Kamera an der Kamera-Montagehalterung (Zubehör) sichern.

Im Lieferzustand ist der Neigungswinkel verriegelt.

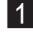

1 Die Neigungsfeststellschraube um etwa eine Drehung lösen und die Kamera waagerecht stellen.

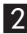

2 Dann die Neigungsfeststellschraube wieder festdrehen.

#### Anmerkung:

• Zum Lösen und Anziehen der Neigungsfeststellschraube einen Sechskantschlüssel der Weite 4 mm (vor Ort zu beschaffen) verwenden.

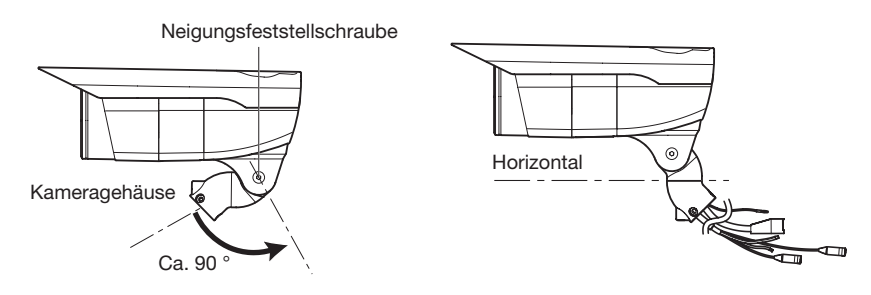

**6** Die einzelnen Kabel durch die Kamera-Montagehalterung führen, und die Kamera mit den Kamera-Befestigungsschraube x3 (Zubehör) an der Kamera-Montagehalterung sichern. Zuerst das Netzwerkkabel durch die Kamera-Montagehalterung führen und anschließend die übrigen Kabel.

#### WICHTIG:

• Sicherstellen, dass die Kamera-Befestigungsschrauben gut festgezogen sind Empfohlenes. Anzugsmoment: 0,78 N·m

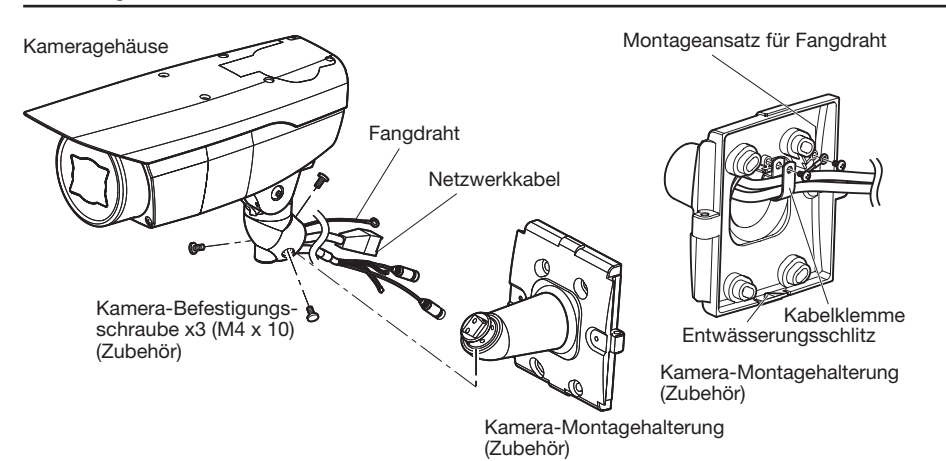

4. Die Schrauben aus dem Montageansatz des Fangdrahts und der Kabelklemme herausdrehen.

5 Den Fangdraht mit der Schraube aus dem Befestigungsauge sichern. Dann Fangdraht und Kabel in der Kabelklemme bündeln und mit den aus den Montageansätzen entfernten Schrauben sichern (siehe Abbildung).

#### WICHTIG:

• Sicherstellen, dass der Fangdraht gut befestigt ist. Empfohlenes Anzugsmoment: 0,59 N·m

### Anschlüsse

Vor den Anschlussarbeiten den Leistungsschalter ausschalten. Die entsprechenden Geräte und Kabel vor Beginn der Anschlussarbeiten bereitlegen.

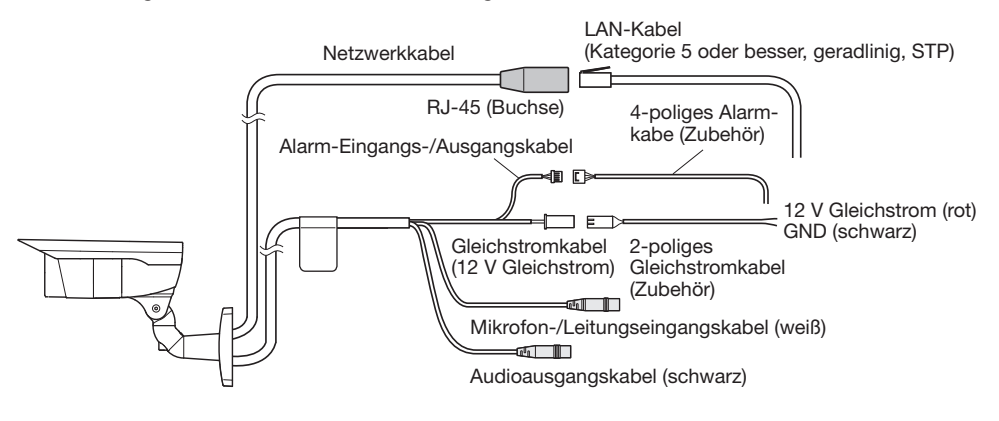

#### <Erforderliches Kabel>

LAN-Kabel (Kategorie 5 oder besser, geradlinig, STP)

1 Das Mikrofon/Leitungseingangskabel und Mikrofon (für Audio-Empfang) anschließen. Eingangsimpedanz: Ca. 2 kΩ (unsymmetrisch) Empfohlene Kabellänge: 1 m oder weniger (für Mikrofoneingang) 10 m oder weniger (für Leitungseingang) Empfohlenes Mikrofon: Plug-in-Aktivmikrofon (Option) Anschluss mit Mono-Ministecker (ø3,5 mm). Versorgungsspannung: 2,5 V ±0,5 V Empfohlene Empfindlichkeit des Mikrofons: -48 dB ±3 dB (0 dB=1 V/Pa, 1 kHz) Eingangspegel für Leitungseingang: Ca. –10 dBV

2 Einen externen Lautsprecher mit Verstärker-Einbaumodul an die Audioausgangskabel anschließen. Einen Stereo-Ministecker (ø3,5 mm) (monauraler Audio-Ausgang) anschließen.

- Ausgangsimpedanz: ca. 600 Ω (unsymmetrisch)
- Empfohlene Kabellänge: 10 m oder weniger
- Ausgangspegel: –20 dBV
- \* Einen externen Aktivlautsprecher verwenden.

#### WICHTIG:

- Vor Anschluss/Unterbrechung der Audiokabel und Einschalten der Kamera müssen die Audiogeräte ausgeschaltet werden. Andernfalls gibt der Lautsprecher laute Geräusche ab.
- Sicherstellen, dass an dieses Kabel ein Stereo-Ministecker angeschlossen wird. Bei Anschluss eines Mono-Ministeckers erfolgt keine Tonwiedergabe. Zum Anschließen eines Mono-Lautsprechers mit Verstärker muss ein selbst beschafftes

Umwandlungskabel (Mono/Stereo) verwendet werden.

**3** Alarm-Eingangs-/Ausgangskabel anschließen. 4-poliges Alarmkabel

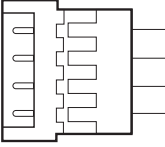

GND (schwarz)

- ALARM IN3, AUX OUT (grau) (Klemme 3)
- ALARM IN2, ALARM OUT (rot) (Klemme 2)
- ALARM IN1 DAY/NIGHT IN (grün) (Klemme 1)

#### <Leistungswerte>

- ALARM IN1(DAY/NIGHT IN), ALARM IN2, ALARM IN3 Eingangsspezifikation: Spannungsfreier Arbeitskontakt (4 V - 5 V Gleichstrom, interner Pullup-Widerstand) AUS: Öffnen oder 4 V - 5 V Gleichstrom AN: Schließt an GND (Ansteuerungsstrom: mindestens 1 mA oder mehr)
- ALARM OUT, AUX OUT

Ausgangsspezifikation: Offener Kollektorausgang (max. externe Spannung: 20 V Gleichstrom) Öffnen: 4 V - 5 V Gleichstrom, interner Pullup-Widerstand

Schließen: Ausgangsspannung 1 V Gleichstrom oder weniger

(max. Ansteuerungsstrom: 50 mA)

\* Die Vorgabe für die EXT I/O-Klemmen ist "Aus".

#### WICHTIG:

- Nur das mit dem Produkt gelieferte 4-poliges Alarmkabel verwenden.
- Durch entsprechende Einstellung kann Aus, Eingang und Ausgang der externen EXT I/ O-Klemmen 2 und 3 vertauscht werden. Siehe die Bedienungsanleitung auf der mitgelieferten CD-ROM zu Einzelheiten über die Einstellungen ("Aus", "Alarmeingang", "Alarmausgang" oder "AUX-Ausgang") der EXT I/O-Klemmen 2 und 3 (ALARM IN2, 3).
- Bei Verwendung der EXT I/O-Klemmen als Ausgangsklemmen muss sichergestellt werden, dass die Möglichkeit von Kollision mit externen Signalen ausgeschlossen ist.
- Beim Anschluss externer Geräte darauf achten, dass die oben angegebenen Nennwerte nicht überschritten werden.

4 Ein LAN-Kabel (Kategorie 5 oder besser, geradlinig, STP: für Europa) an den Netzwerkstecker anschließen.

#### WICHTIG:

- Alle 4 Adernpaare (8 Pole) des LAN-Kabels anschließen (Kategorie 5 oder besser, geradlinig, STP: für Europa).
- Die maximal zulässige Kabellänge beträgt 100 m.
- Sicherstellen, dass das verwendete PoE-Gerät IEEE802.3af-konform ist.
- Wenn sowohl die 12-V-Gleichstromversorgung als auch das PoE-Gerät zur Stromversorgung angeschlossen werden, erfolgt die Stromversorgung über die 12-V-Gleichstromversorgung\*.

\* Bei gleichzeitiger Verwendung einer 12-V-Gleichstromversorgung und eines PoE-Hub oder Routers kommt u.U. keine Netzverbindung zustande. In diesem Fall die PoEEinstellungen deaktivieren.

Siehe die Bedienungsanleitung des angeschlossenen PoE-Hub.

- \* Bei gleichzeitiger Nutzung eines Netzteils von 12 V Gleichstrom und eines PoE-Hubs oder -Routers wird die Stromversorgung möglicherweise unterbrochen, wenn das 12-V-Gleichstromnetzteil unterbrochen wird, und je nach genutztem PoE-Hub oder -Router könnte die Kamera neu gestartet werden.
- Falls das LAN-Kabel unterbrochen wird, darf es erst nach ca. 2 Sekunden wieder angeschlossen werden. Wenn es sofort wieder angeschlossen wird, ist das PoE-Gerät u.U. noch nicht betriebsbereit.
- Bei im Freien verlegten Kabeln besteht die Möglichkeit, dass sie Blitzschlag ausgesetzt sind. Als vorbeugende Maßnahme einen Blitzableiter kurz vor der Anschlussstelle an die Kamera anbringen.

Netzkabel

5 Die Gleichstromkabel anschließen.

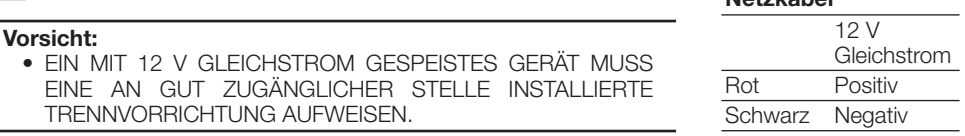

Das Ausgangskabel des Netzteils mit dem 2-poliges Netzkabel verbinden.

#### WICHTIG:

- Die 12-V-Gleichstromversorgung muss von der Netzstromversorgung galvanisch getrennt sein.
- Nur das mit dem Produkt gelieferte 2-poliges Netzkabel verwenden.
- Das 2-poliges Netzkabel fest in die 12-V-Gleichstromversorgungsklemme stecken. Andernfalls kann es zu einer Beschädigung der Kamera oder zu Betriebsstörungen führen.
- Beim Einbau der Kamera darauf achten, dass das Netzkabel nicht unzulässig belastet wird.

### Wasserdichtmachen der Kabelverbindungen

Die Kabel müssen wasserdicht gemacht werden, wenn die Kamera mit freiliegenden Kabeln oder unter einem Dachvorsprung installiert wird. Die Kamera selbst ist wasserdicht ausgeführt, aber die Kabelenden sind nicht wasserdicht.

Die Anschlussstellen der Kabel durch Umwickeln mit dem mitgelieferten wasserdichtem Band (Zubehör) folgendermaßen wasserdicht machen. Wird das Wasserdichtmachen unterlassen oder ein anderes Dichtmittel als das mitgelieferten wasserdichtem Band (z.B. Vinylband) verwendet, so kann Wasser in das Gerät eindringen, was zu Betriebsstörungen führen kann.

#### LAN-Kabel

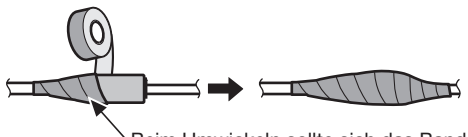

Beim Umwickeln sollte sich das Band um eine halbe Bandbreite überlappen.

#### Alarm-Eingangs-/Ausgangskabel, Netzkabel, Mikrofon-/Leitungseingangskabel, Audio-**Ausgangskabel**

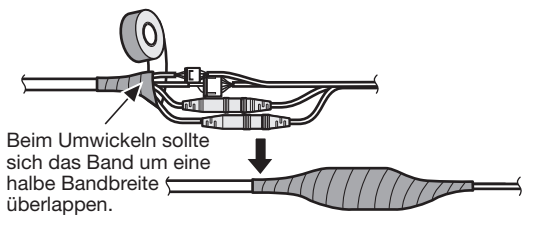

#### WICHTIG:

#### Umwickeln mit wasserdichtem Band

- Nach demselben Verfahren auch das 2-poliges Netzkabel, das 4-poliges Alarmkabel und die externen Anschlüsse wasserdicht machen.
- Das Band (siehe Abbildung) auf rund doppelte Länge dehnen und um die Kabel wickeln. Wenn das Band ungenügend gedehnt wird, ist auch die Wasserabdichtung ungenügend.
- Um zu verhindern, dass sich der Haken am LAN-Kabel leicht löst, die LAN-Kabelabdeckung wie abgebildet am Pigtail anbringen und in Pfeilrichtung schieben. Die Abmessungen des Steckers am LAN-Kabel der Kamera müssen folgenden Werten entsprechen: Angeschlossene Höhe (Unterkante bis Haken): Max. 16 mm Steckerbreite: Max. 14 mm

• Bei Installation des Produkt im Freien müssen die Kabel abgedichtet werden. Das Produkt entspricht nur dann den Anforderungen für Wasserdichtheit (gemäß IEC IP66 oder gleichwertig), wenn es gemäß den Anweisungen in dieser Anleitung installiert ist und eine geeignete Wasserabdichtung aufgebracht ist. Die Innenteile der Sockelhalterungen sind nicht wasserdicht.

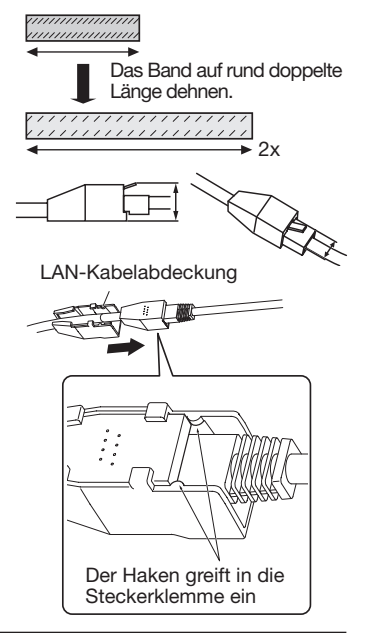

### Beispiel für den Anschluss an ein Netzwerk über einen PoE-Hub

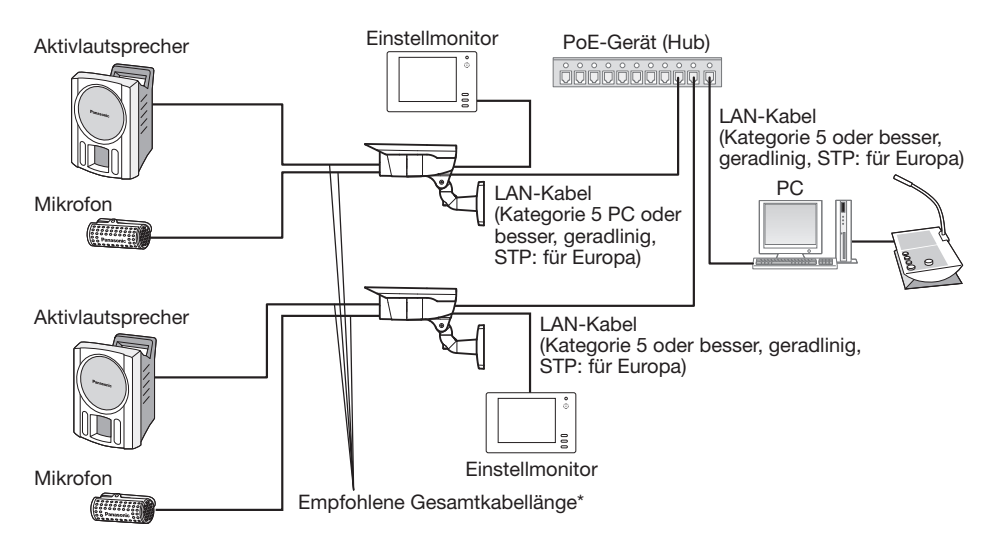

#### <Erforderliches Kabel>

LAN-Kabel (Kategorie 5 oder besser, geradlinig, STP: für Europa)

Für den direkte Anschluss der Kamera an einen PC ein LAN-Kabel (Kategorie 5 oder besser, Kreuzkabel) verwenden.

- \* Empfohlene Kabellänge bis Lautsprecher: weniger als 10 m
	- Empfohlene Kabellänge bis Mikrofon: weniger als 1 m

#### WICHTIG:

- Der Einstellmonitor ist ausschließlich zum Kontrollieren des Betrachtungswinkels im Rahmen der Installation oder Wartung der Kamera vorgesehen. Sie ist nicht für die Aufzeichnung/ Überwachung bestimmt.
- Bei einigen Monitorgeräten sind bestimmte Zeichen von der Anzeige (Kameratitel, Preset-ID usw.) ausgeschlossen.
- Einen 10BASE-T/100BASE-TX-konformen Hub oder Router verwenden.
- Wenn kein PoE-Hub verwendet wird, müssen alle Netzwerkkameras einzeln an eine 12-V-Gleichstromversorgung angeschlossen werden.
- Bei Versorgung mit 12 V Gleichstrom ist ein PoE-Hub oder Router nicht erforderlich.

### Zur direkten Montage der Kamera an der Wand die Kamera-Montagehaltgerung anbringen.

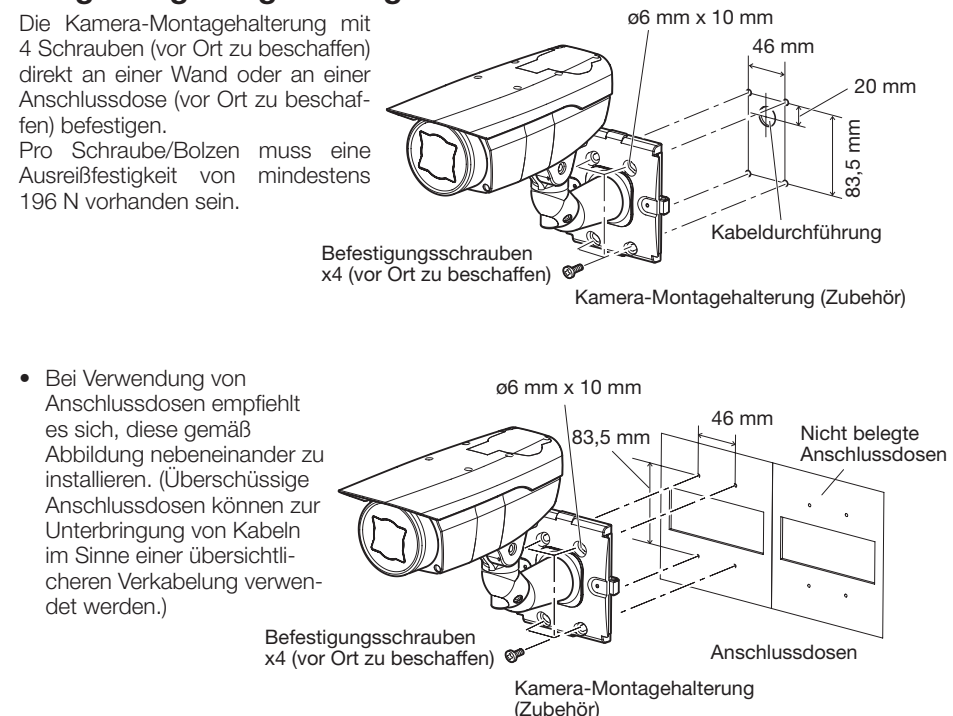

### Montage der Kamera über eine Adapterdose an der Wand

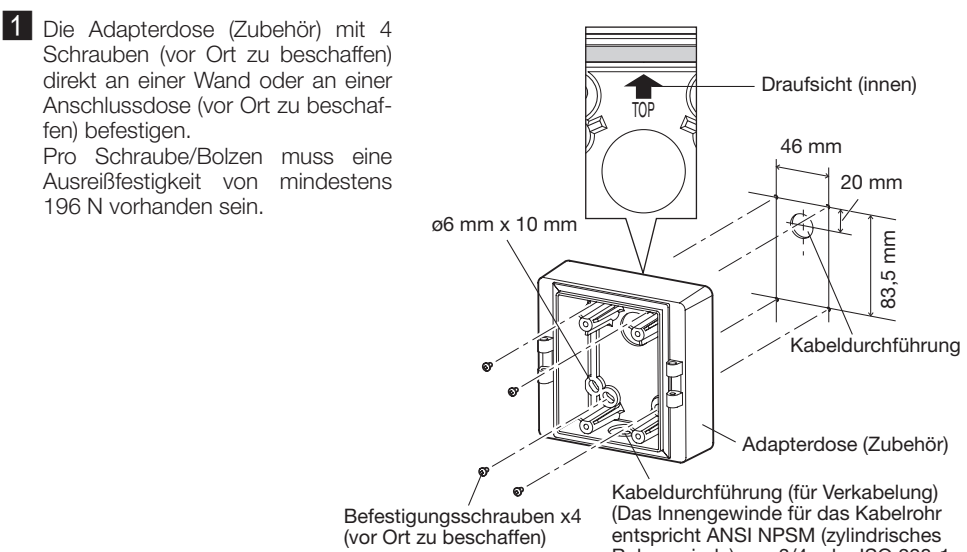

Rohrgewinde) von 3/4 oder ISO 228-1 (zylindrisches Rohrgewinde) von G3/4.) • Bei Verwendung von Anschlussdosen empfiehlt es sich, diese gemäß Abbildung rechts nebeneinander zu installieren. (Nicht belegte Anschlussdosen können zur Unterbringung von Kabeln im Sinne einer übersichtlicheren Verkabelung verwendet werden.)

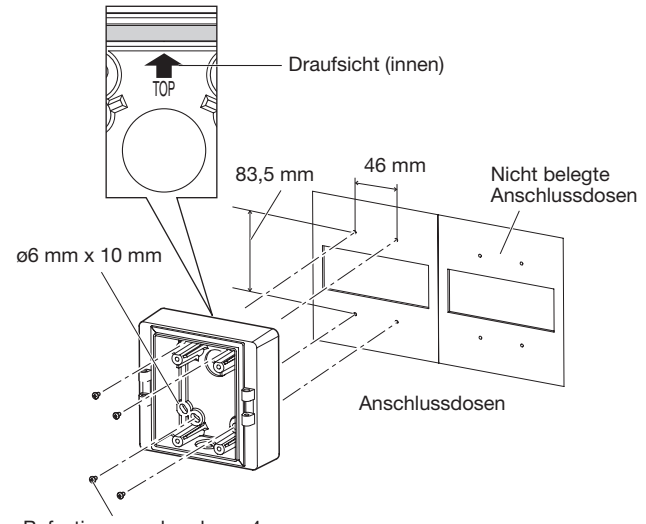

Befestigungsschrauben x4 (vor Ort zu beschaffen)

2 Die Kamera-Montagehalterung am rechten oder linken Scharnier der Adapterdose befestigen.

#### WICHTIG:

- Sicherstellen, dass die Befestigungsschrauben der Adapterdose (Zubehör) gut festgezogen sind. Empfohlenes Anzugsmoment: M4: 0,78 N·m
- Sicherstellen, dass die Befestigungsschrauben für die Adapterdose/Kamera-Montagehalterung (Zubehör) gut festgezogen sind. Empfohlenes Anzugsmoment: M5: 1,86 N·m

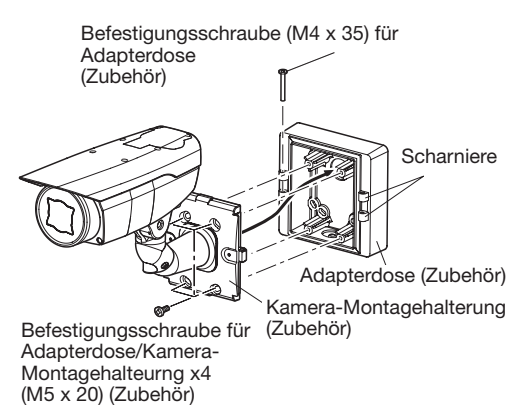

#### Anmerkung:

• Durch Befestigung am rechten oder linken Scharnier der Adapterdose soll verhindert werden, dass die Kamera-Montagehalterung in ihrer Bewegung durch die Wand usw. behindert wird.

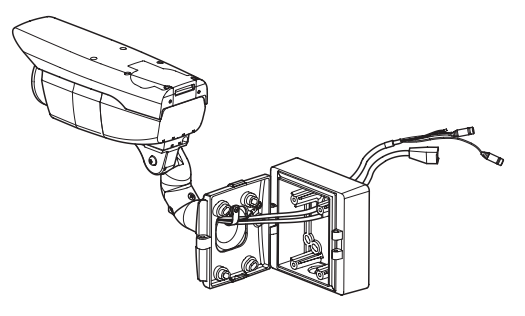

3 Die Montagehalterungsabdeckung x2 (Zubehör) mit den 2 Befestigungsschrauben für Montagehalterungsabdeckung (Zubehör) an der Kamera-Montagehalterung befestigen.

#### WICHTIG:

• Sicherstellen, dass die Befestigungsschrauben für Montagehalterungsabdeckung gut festgezogen sind. Empfohlenes Anzugsmoment:  $0,59$  N $\cdot$ m

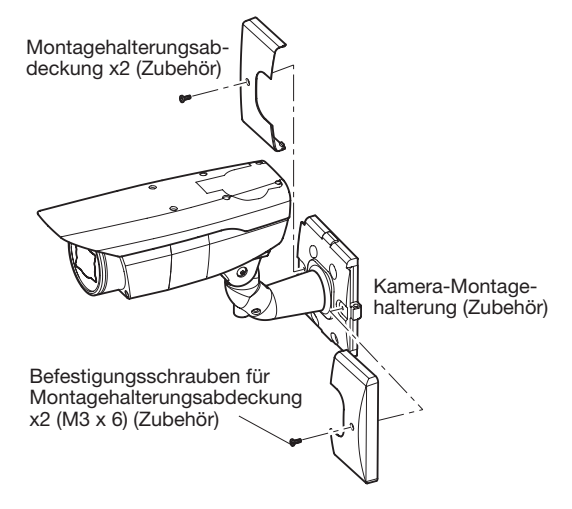

### Einsetzen/Entnehmen einer SD-Speicherkarte

#### WICHTIG:

- Schalten Sie das Gerät aus, bevor Sie die SD-Speicherkarte einfügen.
- Beim Einsetzen einer SD-Speicherkarte die korrekte Einsetzrichtung beachten.
- Vor Entnehmen der SD-Speicherkarte nicht vergessen, im Setupmenü auf dem [SD-Speicherkarte]-Register der "Allgemeines"-Seite, den Posten "SD-Speicherkarte" auf "Nicht anwenden" zu setzen. (☞ Bedienungsanleitung (auf der mitgelieferten CD-ROM))
- 1 Die 4 Befestigungsschrauben an der vorderen Abdeckung lösen und diese abnehmen.
- 2 Eine SD-Speicherkarte tief in den SD-Speicherkarteneinschub einsetzen, bis sie hörbar einrastet.
- **3** Die vorder Abdeckung an der Kamera anbringen. (☞ Seite 33)
- 4 Zum Entnehmen der SD-Speicherkarte aus dem SD-Speicherkarteneinschub die vordere Abdeckung nach dem in Schritt 1 beschriebenen Verfahren abmontieren und die Karte hineindrücken, bis sie hörbar einrastet. Nach der Entnahme der SD-Speicherkarte die vordere Abdeckung wieder an der Kamera anbringen. (☞ Seite 33)

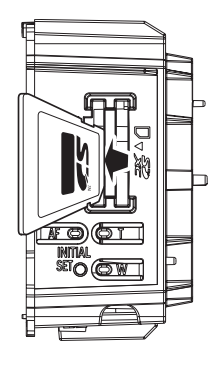

<WV-SPW631L>

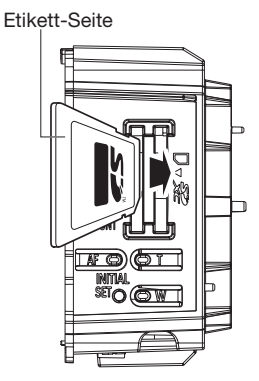

### **Einstellungen**

1 Bei der Einstellung des Kamerawinkels das Resultat unbedingt auf dem Einstellmonitor beobachten.

Die Stromversorgung des Geräts einschalten, den Einstellmonitor (z.B. kleines LC-Anzeigegerät) an den Monitorausgang anschließen und den Kamerawinkel einstellen (zur Sicherheit anschließend den Strom ausschalten).

 q Die 4 Befestigungsschrauben an der vorderen Abdeckung lösen und diese abnehmen.

(2) Die Monitorausgangsbuchse über das Kabel mit Cinchstecker (vor Ort zu beschaffen) mit dem Einstellmonitor verbinden.

Vordere Abdeckung

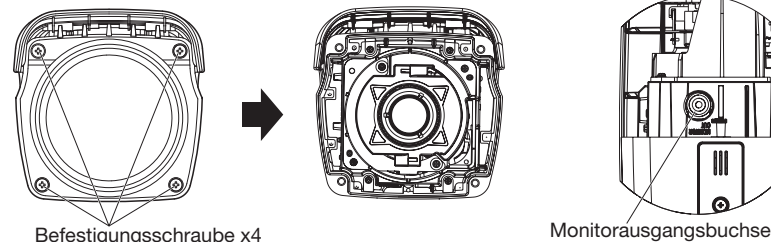

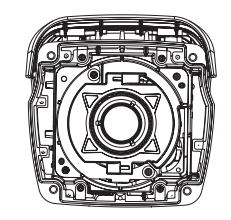

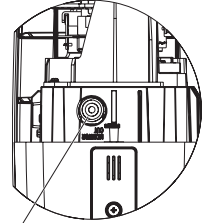

<Vordere Abdeckung> (Die Abbildung zeigt WV-SPW611.)

- 3) Den Kamerawinkel durch Wiederholen der Schritte (1) und (2) einstellen.
	- (1) Die Schwenk-Feststellschraube lösen, und den Schwenk durch Drehen des Kamerakopfes in der Horizontalen verstellen.
	- (2) Die Neigungsfeststellschraube lösen und die Neigung durch Drehen des Kamerakopfes in der Vertikalen einstellen.
	- (3) Anschließend die Schwenk- und Neigungsfeststellschrauben wieder festdrehen.

#### WICHTIG:

• Nicht vergessen, die Schwenk- und Neigungsfeststellschrauben nach dem Einstellen der Kamerawinkels wieder gut festzudrehen. Empfohlenes Anzugsmoment: 2,45 N·m

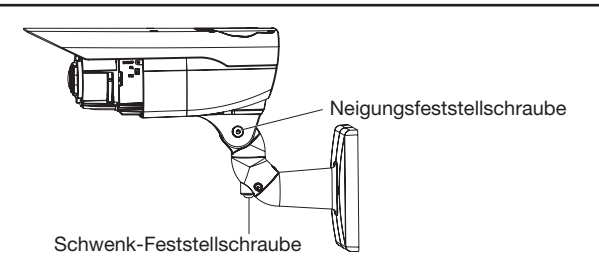

#### Anmerkung:

- Zum Lösen und Anziehen der Schwenk- und Neigungsfeststellschraube einen Sechskantschlüssel der Weite 4 mm (vor Ort zu beschaffen) verwenden.
- Lösen der Schwenk- und Neigungsfeststellschrauben um etwa eine Drehung ist ausreichend zum Einstellen des Kamerawinkels. Die Schrauben nicht mehr lösen als notwendig.
- Beim Lösen der Schwenk- und Neigungsfeststellschrauben ist das Kameragehäuse festzuhalten.
- Die Fokussierung (☞ Seite 31-32 sollte gleichzeitig mit den Schwenk- und Neigungseinstellungen erfolgen.

2 Betrachtungswinkel und Fokus einstellen.

Den Betrachtungswinkel entsprechend dem Abstand zwischen Kameraobjektiv und Motiv einstellen. Diese Einstellungen sind in Verbindung mit der Einstellung des Kamerawinkels vorzunehmen.

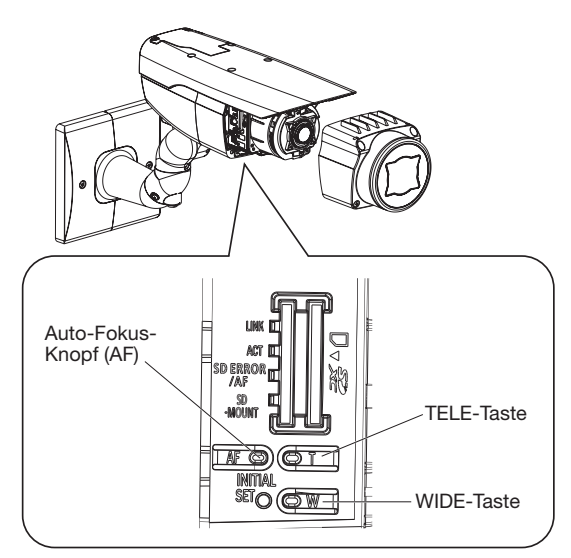

(Die Abbildung zeigt WV-SPW611.)

#### Einsterllung des Betrachtungswinkels und des Fokus über das Setupmenü

Zur manuellen Fokussierung über das Setupmenü siehe die Bedienungsanleitung (auf der mitgelieferten CD-ROM).

#### Einsterllung des Betrachtungswinkels und des Fokus über das Bedienfeld der Kamera

q Durch Drücken der Tasten TELE und WIDE den Knopf zwischen TELE und WIDE verschieben, bis der optimale Betrachtungswinkel erreicht ist.

#### Anmerkung:

- Solange die Taste niedergehalten wird, bewegt sich der Betrachtungswinkel in Richtung "T" oder "W".
- Bei der Einstellung des Betrachtungswinkels im TELE-Bereich wird bis zu 3,2x optischer Zoom angewendet; darüber hinaus wird optischer Extra-Zoom zugeschaltet.
- Bei Wahl einer Bild-Digitalisierung geringer als "VGA" kann das Zoomverhältnis ohne Einbuße an Bildqualität auf einen Wert bis 2x eingestellt werden.
- Das Zoomverhältnis wird rechts oben auf dem Bildschirm angezeigt.
- Wenn mit den Tasten TELE und WIDE gearbeitet wird, stoppt das Zoomverhältnis vorerst bei 3.2x. Werden die Tasten weiter bedient, so kann der Betrachtungswinkel noch weiter in Richtung "T" oder "W" verlagert werden.
- w Wenn der Auto-Fokus-Knopf (AF) gedrückt wird, leuchtet die Auto-Fokus-Anzeige (AF) ca. 10 Sekunden lang, wobei der Fokus automatisch eingestellt wird.

#### WICHTIG:

- Das Objektiv nicht berühren.
- Durch das Wiederanbringen der vorderen Abdeckung kann die Fokuseinstellung gestört werden. In solchen Fällen die Fokus-Austomatik über das Setupmenü aktivieren.

#### Anmerkung:

- Bei den unten aufgeführten örtlichen Gegebenheiten bzw. Fotomotiven kann die automatische Fokussierung problematisch sein. In solchen Fällen den Fokus manuell über das Setupmenü einstellen. Zur manuellen Fokussierung über das Setupmenü siehe die Bedienungsanleitung (auf der mitgelieferten CD-ROM).
	- Motiv mit stark schwankender Beleuchtungsstärke
	- Stark bewegliches Motiv
	- Reflektierendes oder übermäßig helles Motiv
	- Schwach beleuchtetes Motiv
	- Standorte, wo die vordere Abdeckung leicht verschmutzt
	- Durch ein Fenster aufgenommenes Motiv
	- Kontrastarmes Motiv wie eine weiße Wand
	- Stark flimmerndes Motiv
- Wird 2x optischer Extra-Zoom in Verbindung mit Bild-Digitalisierung "1280x960", "1280x720" aktiviert, bleibt optischer Extra-Zoom wirkungslos und die Bildqualität sinkt ab.
- Bei der Umschaltung von Bildern im nahen Infrarotbereich von Farb- auf Schwarzweißmodus kann es aufgrund der optischen Eigenschaften zu Fokusabweichungen kommen. In diesem Fall kann der Fokus automatisch korrigiert werden, indem im Setupmenü "Einstellverfahren" auf "Auto" oder "Preset" gesetzt wird (nach einer solchen Fokuskorrektur wird der Fokus nicht mehr automatisch an die Lichtverhältnisse angepasst). Zur Einstellung von "Einstellverfahren" über das Setupmenü siehe die Bedienungsanleitung (auf der mitgelieferten CD-ROM).

### Anbringen der vorderen Abdeckung

Die vordere Abdeckung anbringen.

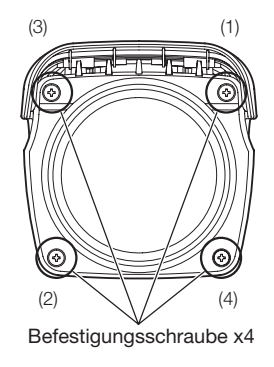

#### WICHTIG:

• Das unten angegebene Anzugsmoment gilt für die 4 Befestigungsschrauben der vorderen Abdeckung.

Empfohlenes Anzugsmoment: 0,59 N·m

- Die einzuhaltende Reihenfolge beim Festziehen der 4 Befestigungsschrauben der vorderen Abdeckung beachten und zweimal wiederholen (siehe Abbildung oben).
- $((1) \rightarrow (2) \rightarrow (3) \rightarrow (4)$ , zweimal)
- Sicherstellen, dass die Packung sich nicht gelöst oder verschoben hat. Ist dies der Fall, die Packung wieder gerade anbringen.
- Darauf achten, dass an der Packung kein Staub oder andere Fremdstoffe anhaften. Staub oder Fremdstoffe entfernen.
- Nach Abschluss der Installationsarbeiten die Schutzfolie vom durchsichtigen Teil der vorderen Abdeckung entfernen.

Den durchsichtigen Teil der vorderen Abdeckung nach dem Entfernen der Schutzfolie nicht direkt berühren.

### Montage der Kamera an der Oberseite des Kameragehäuses

Vorbereitung für Montage an der Oberseite des Kameragehäuses

1 Die 4 Sonnenblenden-Befestigungsschrauben aus dem Kameragehäuse herausdrehen und die Sonnenblende abnehmen.

2 Die 4 Stativkopfschrauben aus dem Kameragehäuse herausdrehen und den Stativkopf abnehmen.

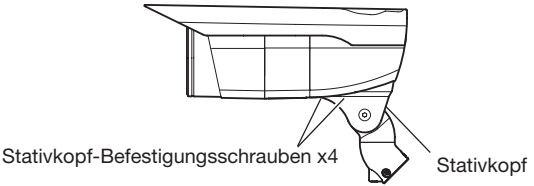

c Die Befestigungsschraube x1 der hinteren Abdeckung herausdrehen, dann und die Abdeckung und die Kappe entfernen.

4. Die einzelnen Kabel gemäß Abbildung in Pfeilrichtung drehen (im Uhrzeigersinn) und durch die Öffnung in der Nut oben am Kameragehäuse führen.

Damm die Kappe in die untere Nut einsetzen und die hintere Abdeckung mit der Befestigungsschraube x1 sichern.

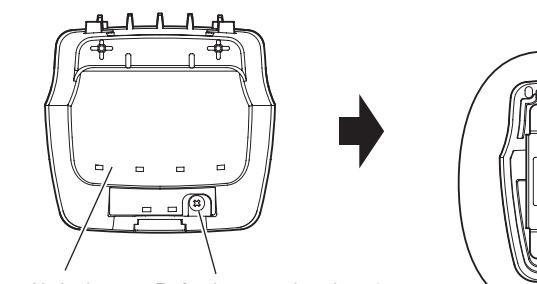

Hintere Abdeckung Befestigungsschraube x1

Zum Befestigen der hinteren an der vorderen Abdeckung das Befestigungsloch 1 an der hinteren Abdeckung in die Lasche an der vorderen Abdeckung einhaken, und dabei die Haltenase an der vorderen Abdeckung durch Befestigungsloch 2 in der hinteren Abdeckung einsetzen.

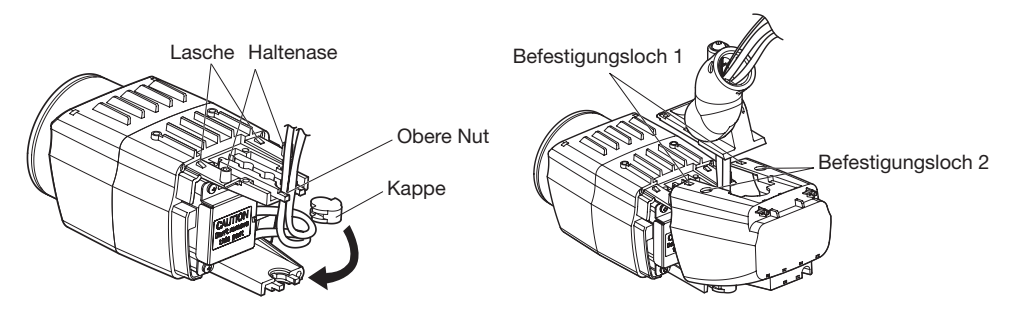

5 Den Stativkopf mit den in Schritt 2 entfernten 4 Schrauben an der Oberseite des Kameragehäuses befestigen.

#### WICHTIG:

- Darauf achten, dass keine Kabel zwischen Kameragehäuse und Stativkopf eingeklemmt werden.
- Unbedingt die vorher aus dem Stativkopf entfernten Schrauben verwenden. Empfohlenes Anzugsmoment: 0,59 N·m

6 Die Kamera mit den Kamera-Befestigungsschrauben x3 an der Kamera-Montagehalterung sichern. Die einzelnen Kabel und den Fangdraht durch die Kamera-Montagehalterung führen und den Fangdraht an der Montagehalterung sichern. Dann Fangdraht und Kabel in der Kabelklemme bündeln und mit den aus den Montageansätzen entfernten Schrauben sichern (☞ Seite 20-21).

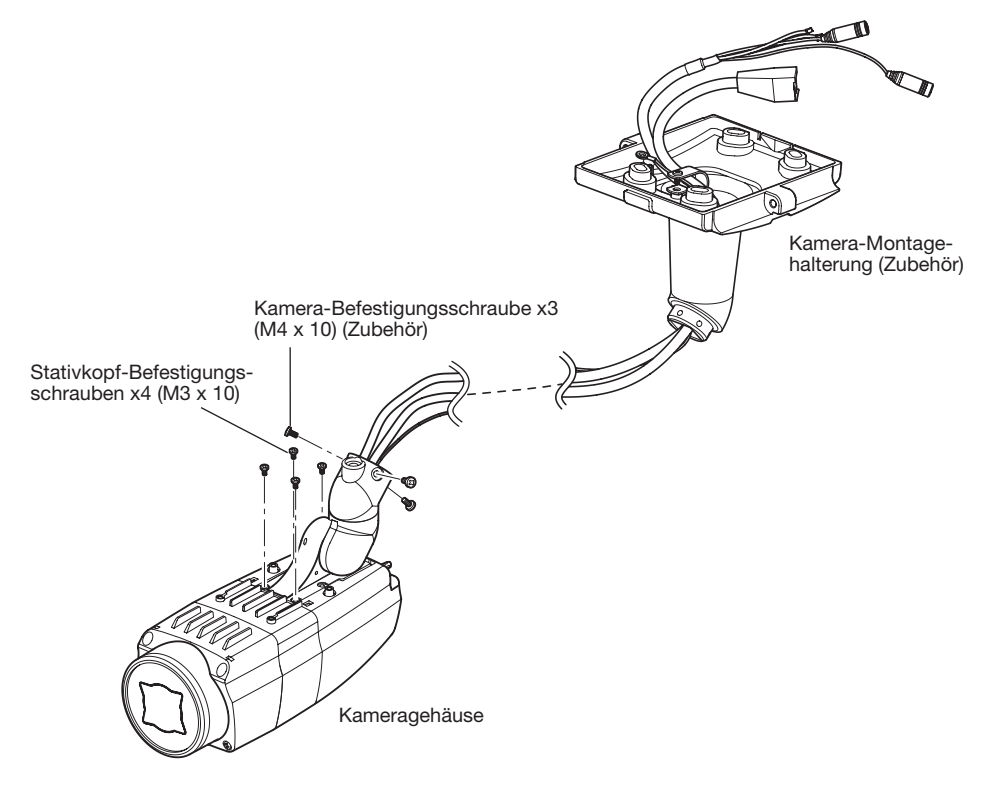

#### WICHTIG:

- Unbedingt die vorher aus der Kamera-Montagehaltgerung entfernten Schrauben verwenden. Empfohlenes Anzugsmoment: 0,78 N·m
- Unbedingt die vorher aus dem Fangdraht entfernten Schrauben verwenden. Empfohlenes Anzugsmoment: 0,59 N·m

7 Die Hintere Sonnenblendenplatte entfernen.

Wie in der Abbildung gezeigt, vereinfacht es das Abnehmen der hinteren Sonnenblendenplatte, wenn die Sonnenblende an beiden Seiten geöffnet wird.

• Die hintere Sonnenblendenplatte und die Befestigungsschrauben werden nicht benötigt, wenn die Kamera an der Decke montiert wird.

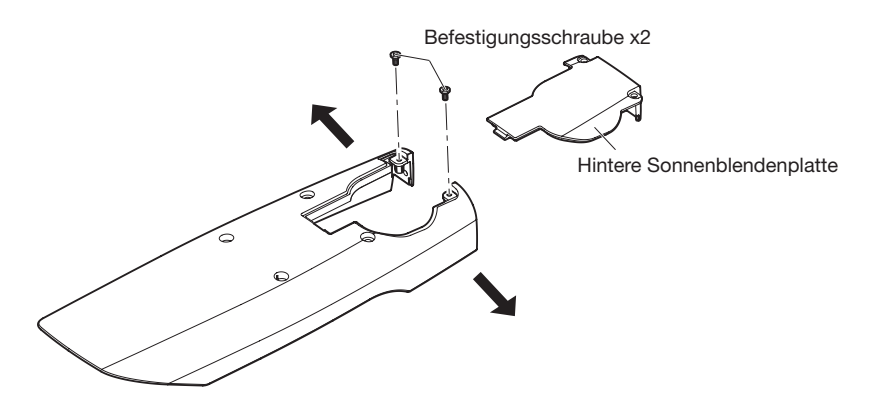

- 8 Die hintere Platte aus der Sonnenblende entfernen und die Sonnenblende mit den 4 Befestigungsschrauben am Kameragehäuse anbringen.
	- Zum Befestigen der Sonnenblende an der Kamera werden die Haltenasen an der hinteren Abdeckung der Kamera in die Befestigungslöcher in der hinteren Sonnenblendenplatte eingesetzt.

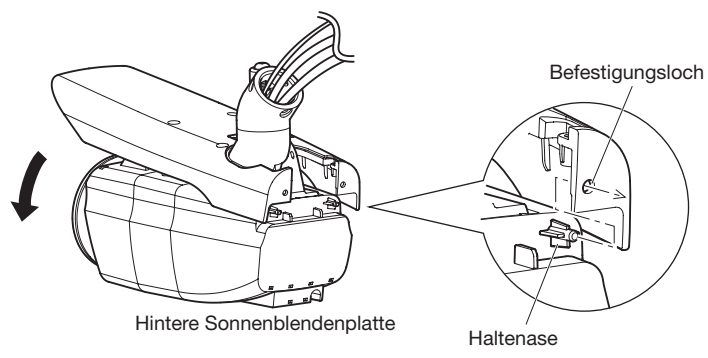

#### WICHTIG:

• Unbedingt die vorher aus der Sonnenblende entfernten Schrauben verwenden. Empfohlenes Anzugsmoment: 0,59 N·m

### Einstellung der Kamera für den Zugriff über einen PC

Im Folgenden wird die Konfigurierung einer auf die Vorgabewerte eingestellten Kamera beschrieben. Wenn auf dem PC eine Firewall-Software installiert ist, kann das Einstellprogramm eventuell keine Kameras im Netzwerk erkennen. Die Firewall-Software sollte deshalb für die Kameraeinstellung vorübergehend deaktiviert werden. Zur Konfigurierung des Netzwerks wenden Sie sich bitte an Ihren Netzwerk-Administrator oder Internet-Dienstanbieter.

1 Die mitgelieferte CD-ROM in das CD-ROM-Laufwerk des PC einsetzen.

- Der Lizenzvertrag wird angezeigt. Den Vertrag lesen und zur Zustimmung das Ankreuzfeld neben "I accept the term in the license agreement" markieren und [OK] anklicken.
- Das Launcher-Fenster wird angezeigt. Erscheint das Launcher-Fenster nicht, die Datei "CDLauncher.exe" auf der CD-ROM durch Doppelklick öffnen.

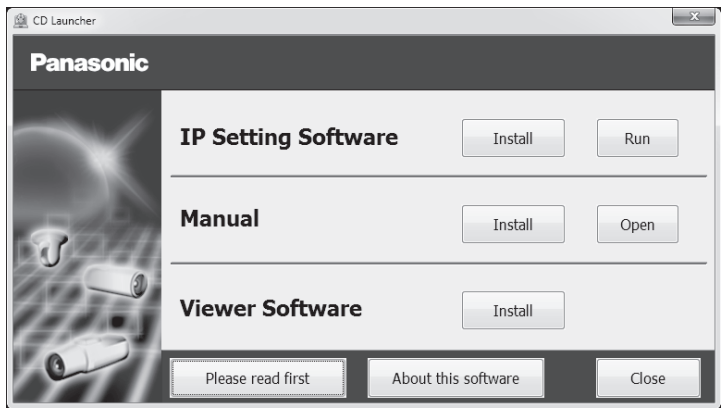

#### Anmerkung:

• Zu Einzelheiten über den CD-Launcher siehe "Gebrauch der CD-ROM" in der Bedienungsanleitung auf der mitgelieferten CD-ROM.

2 Die [Run]-Taste neben [IP Setting Software] anklicken.

Die Bildschirm [Panasonic IP Setting] wird angezeigt. Die MAC/IP-Adresse der einzustellenden Kamera wählen und auf die [Network Settings]-Taste klicken.

**3** Die einzustellende Kamera wählen und JAccess Cameral anklicken.

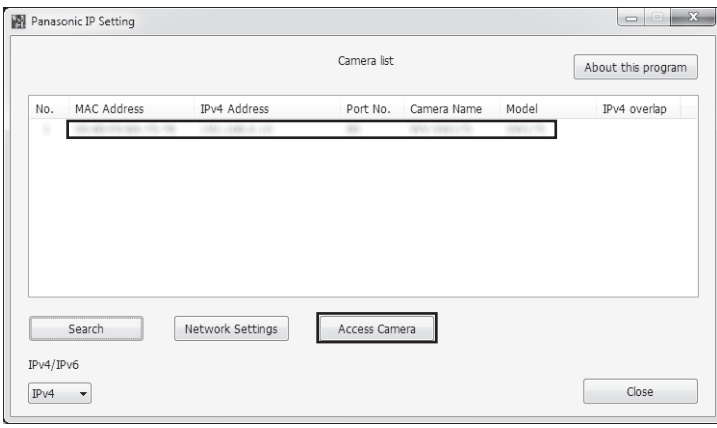

#### Anmerkung:

- Unter den auf dem Bildschirm [Panasonic IP Setting] angezeigten Kameras die Kamera anklicken, deren MAC-Adresse mit der auf der einzustellenden Kamera aufgedruckten MAC-Adresse übereinstimmt.
- 4. Wenn der Installationsbildschirm der Viewer-Software "Network Camera View 4S" angezeigt wird, die Installation nach den Anweisungen des Assistenten starten. (Die Viewer-Software wird von der Kamera aus installiert.)
	- Die "Live"-Seite wird angezeigt.
	- Falls sich die Viewer-Software "Network Camera View 4S" nicht installieren lässt oder keine Bilder angezeigt werden, die Software durch Anklicken der [Install]-Taste neben [Viewer Software] im Launcher-Fenster starten.
	- Vor dem Gebrauch der Kamera auf der "Allgemeines"-Seite unter "Setup" die Einstellungen für [Uhrzeit/Datum] vornehmen.

#### Anmerkung:

- Wenn auf der "Live"-Seite keine Bildanzeige erfolgt, siehe Fehlersuche in der Bedienungsanleitung auf der mitgelieferten CD-ROM.
- Zur erhöhten Netzwerksicherheit kann der Zugriff auf die Kameras über HTTPS verschlüsselt werden. Zu Einzelheiten über die HTTPS-Einstellungen siehe die Bedienungsanleitung auf der mitgelieferten CD-ROM.
- Anklicken der [Setup]-Taste auf der "Live"-Seite bringt das Benutzer-Authentifizierungsfenster zur Anzeige. Default-Benutzernamen und -Passwort wie folgt eingeben. Benutzername: admin Passwort: 12345
- Bei der Änderung von Einstellungen, die auf die Netzwerkeinstellungen Einfluss haben, wie z.B. von Verbindungsmodus, IP-Adresse und Subnetzmaske, auf die Schaltfläche [Network Settings] auf dem Bildschirm [Panasonic IP Setting] wie in Schritt 8 gezeigt klicken und anschließend die einzelnen Einstellungen ändern.
- Aufgrund von Sicherheitsverbesserungen in der "IP Setting Software", können die "Network settings" der zu konfigurierenden Kamera nicht mehr geändert werden, nachdem etwa 20 Minuten seit dem Einschalten der Kamera vergangen sind. (Wenn die effektive Periode im "IP-Kurz-Setup" auf "nur 20Min." eingestellt ist.) Die Einstellungen können jedoch auch nach 20 Minuten bei Kameras im Modus Initial Set

geändert werden.

• "Network Camera Recorder with Viewer Software Lite", das die Live-Überwachung und die Aufzeichnung der Bilder mehrerer Kameras unterstützt, kann genutzt werden. Zu Einzelheiten siehe unsere Webseite unter

(http://security.panasonic.com/pss/security/support/info.html).

### Fehlersuche

#### Bitte überprüfen Sie das Gerät auf folgende Symptome, bevor Sie es in Service geben.

Falls sich ein Problem durch die hier vorgeschlagenen Kontrollen und Abhilfen nicht beheben lässt oder hier nicht behandelt sein sollte, wenden Sie sich bitte an Ihren Fachhändler.

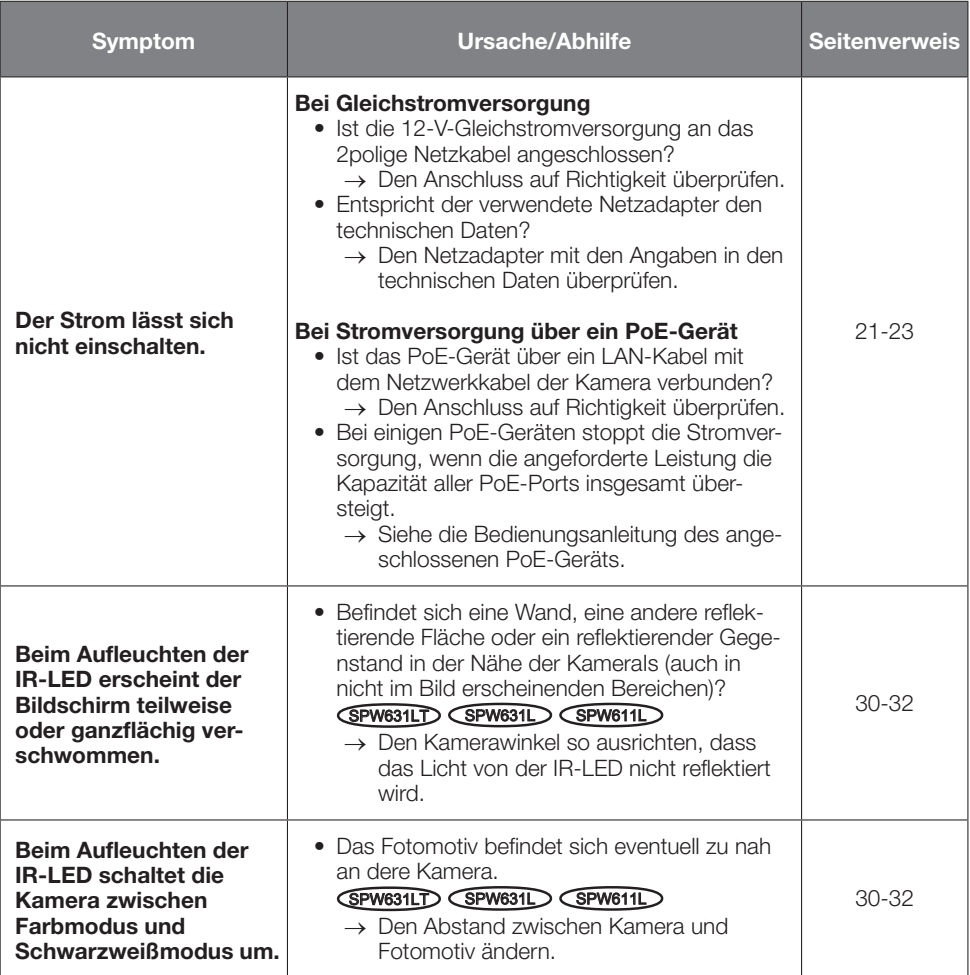

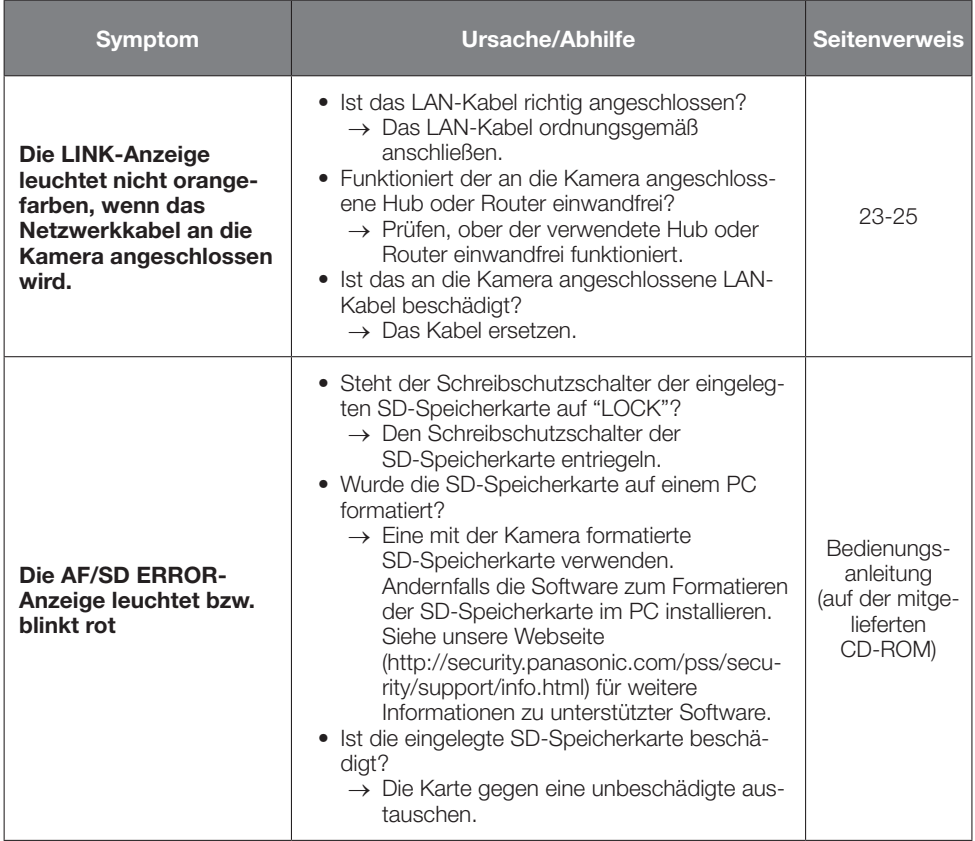

### Technische Daten

#### • Allgemeines

|                                                   | WV-SPW631LT/WV-SPW631L/<br>WV-SPW611L                                                                                                    | WV-SPW611                                                                                                    |
|---------------------------------------------------|----------------------------------------------------------------------------------------------------|----------------------------------------------------------------------------------------------------|
| Stromversorgung*1:                                | 12 V Gleichstrom ±10 %, PoE (IEEE802.3af-konform: DC36-57 V)                                                                                                    |                                                                                                    |
| Leistungsaufnahme*1:<br>(PoE: Gerät der Klasse 0) | Gleichstromversorgung:<br>12 V Gleichstrom/ 1080 mA/<br>Ca. 12,9 W<br>PoE-Gerät:<br>48 V Gleichstrom/ 360 mA/<br>Ca. 12,95 W                                                                                             | Gleichstromversorgung:<br>12 V Gleichstrom/ 670 mA/<br>Ca. 8.1 W<br>PoE-Gerät:<br>48 V Gleichstrom/ 230 mA/<br>Ca. 11,1 W |
| Betriebstemperaturbereich:                        | $-40$ °C bis +50 °C <sup>*2</sup>                                                                                                    |                                                                                                    |
| Betriebsumgebungs-Luft-<br>feuchtigkeit:          | 10 % bis 90 % (kondensationsfrei)                                                                                                    |                                                                                                    |
| IR LED-Leuchtweite:                               | 30 <sub>m</sub>                                                                                                    |                                                                                                    |
| Monitor-Ausgang (für<br>Einstellung):             | VBS: 1,0 V [p-p]/75 Ω, FBAS-Signal, Cinchbuchse<br>Ein NTSC- bzw. PAL-Monitor kann an die Kamera<br>angeschlossen werden (Monitortyp über Wahlschalter oder<br>Software wählen).                                         |                                                                                                    |
| Externe I/O-Klemmen:                              | ALARM IN 1 (DAY/NIGHT IN)/ ALARM IN 2 (ALARM OUT)/<br>ALARM IN 3 (AUX OUT) (je einer)<br>DAY/NIGHT IN, ALARM OUT und AUX OUT werden verfügbar<br>durch entsprechende Einstellung von Klemme 1, Klemme 2 und<br>Klemme 3. |                                                                                                    |
| Mikrofon-/Leitungseingang:                        | ø3,5 mm Mono-Minibuchse<br>Eingangsimpedanz: Ca. 2 $k\Omega$ (unsymmetrisch)                                                                                                    |                                                                                                    |
| Für Mikrofoneingang:                              | Geeignetes Mikrofon: Plug-in-Aktivmikrofon<br>Versorgungsspannung: 2,5 V ±0,5 V<br>Empfohlene Empfindlichkeit des Mikrofons: -48 dB ±3 dB<br>(0 dB=1 V/Pa, 1 kHz)                                                        |                                                                                                    |
| Für Leitungseingang:                              | Eingangspegel: Ca. -10 dBV                                                                                                    |                                                                                                    |
| Audio-Ausgang:                                    | ø3,5 mm Stereo-Minibuchse (Mono-Ausgang)<br>Ausgangsimpedanz: Ca. 600 Ω (unsymmetrisch)<br>Externer Lautsprecher mit Verstärker<br>Ausgangspegel: -20 dBV                                                                |                                                                                                    |
| Wasserdichtheit* <sup>3</sup> :                   | Gehäuse: IP66 (IEC60529)<br>Entspricht Typ 4X (UL50), NEMA 4X                                                                                                    |                                                                                                    |
| Abmessungen:                                      | 94 mm (B) x 89 mm (H) x 226 mm (L)                                                                                                    |                                                                                                    |
| Masse:                                            | Ca. 1,4 kg                                                                                                    |                                                                                                    |
| Lackierung:                                       | Gehäuse: Aluminium-Druckguss/Kunstharz mit silberfarbener<br>Metallbeschichtung<br>Durchsichtiger Teil der vorderen Abdeckung: PC-Kunstharz                                                                              |                                                                                                    |

<sup>\*1</sup> Zu Einzelheiten über Stromversorgung und Informationen zum Stromverbrauch siehe unsere Website unter (http://security.panasonic.com/pss/security/support/info.html).

\*3 Unter der Voraussetzung, dass die Montage den in diesem Handbuch enthaltenen Anweisungen entspricht und eine geeignete Wasserabdichtung aufgebracht wurde.

<sup>\*2</sup> Bei Verwendung des Geräts, ohne den Strom auszuschalten. (Die Innentemperatur der Kamera muss jedoch mindestens –10 °C betragen.) Einstellungen und Inbetriebsetzung bei einer Umgebungstemperatur von mindestens –30 °C durchführen. Auto-Fokus funktioniert erst, nachdem die Kameraheizung die Innentemperatur der Kamera erhöht hat.

#### • Kamera

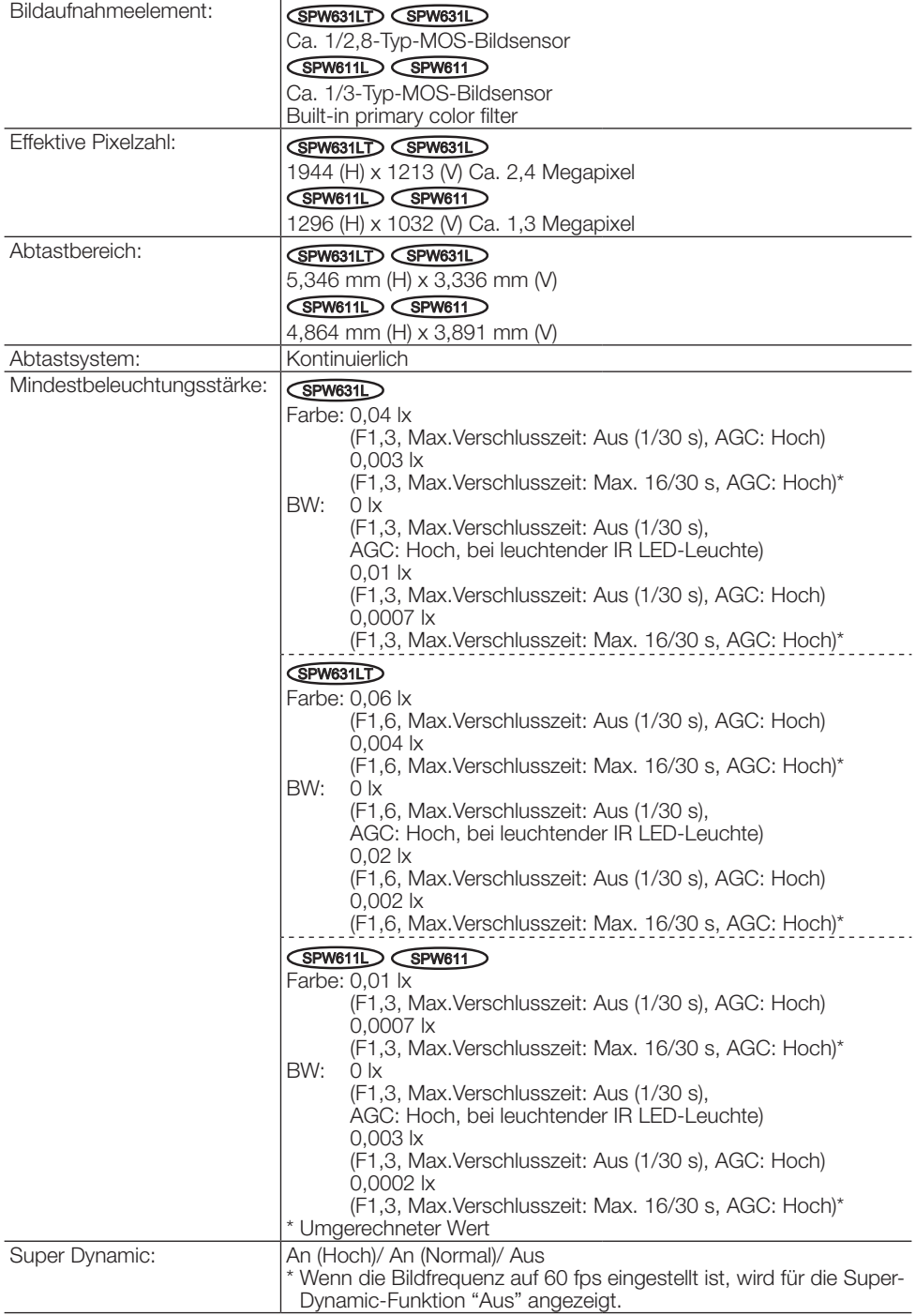

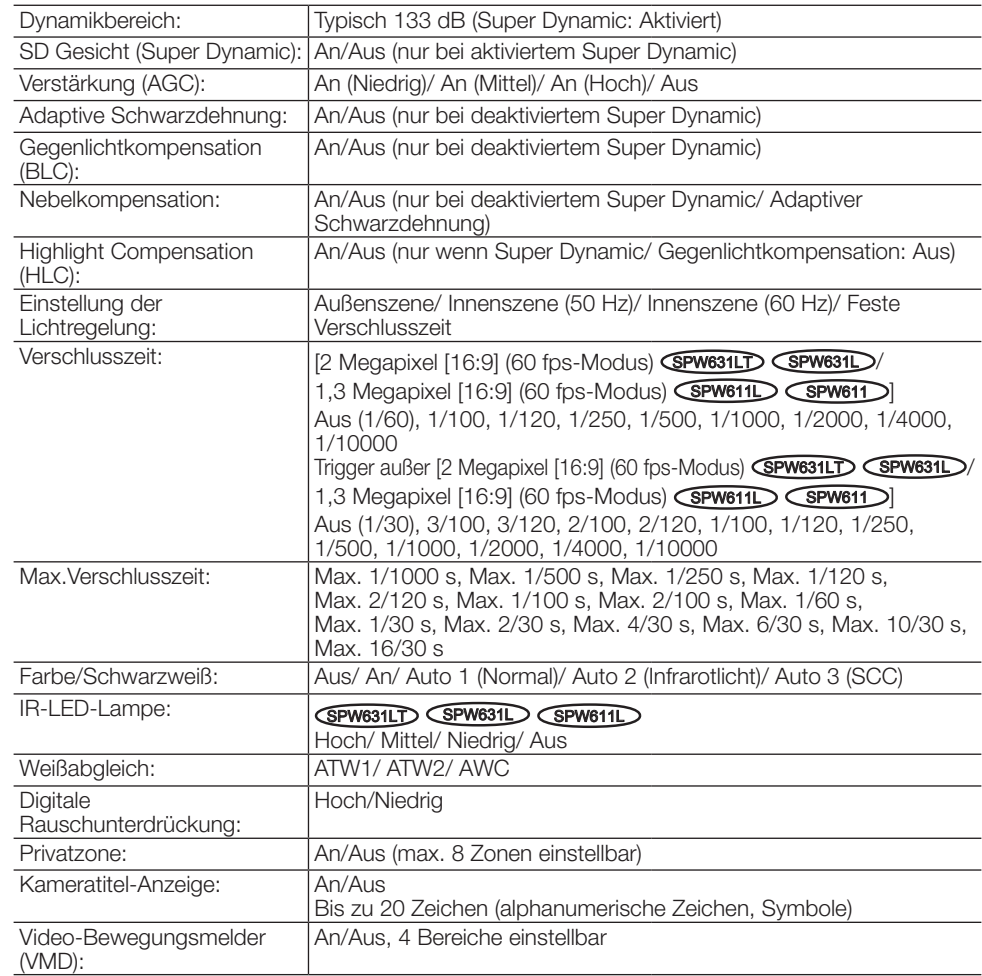

#### • Objektiv

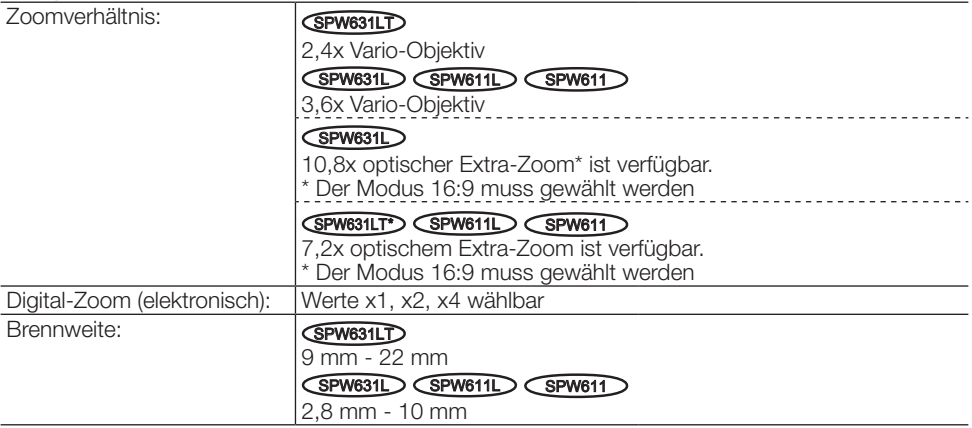

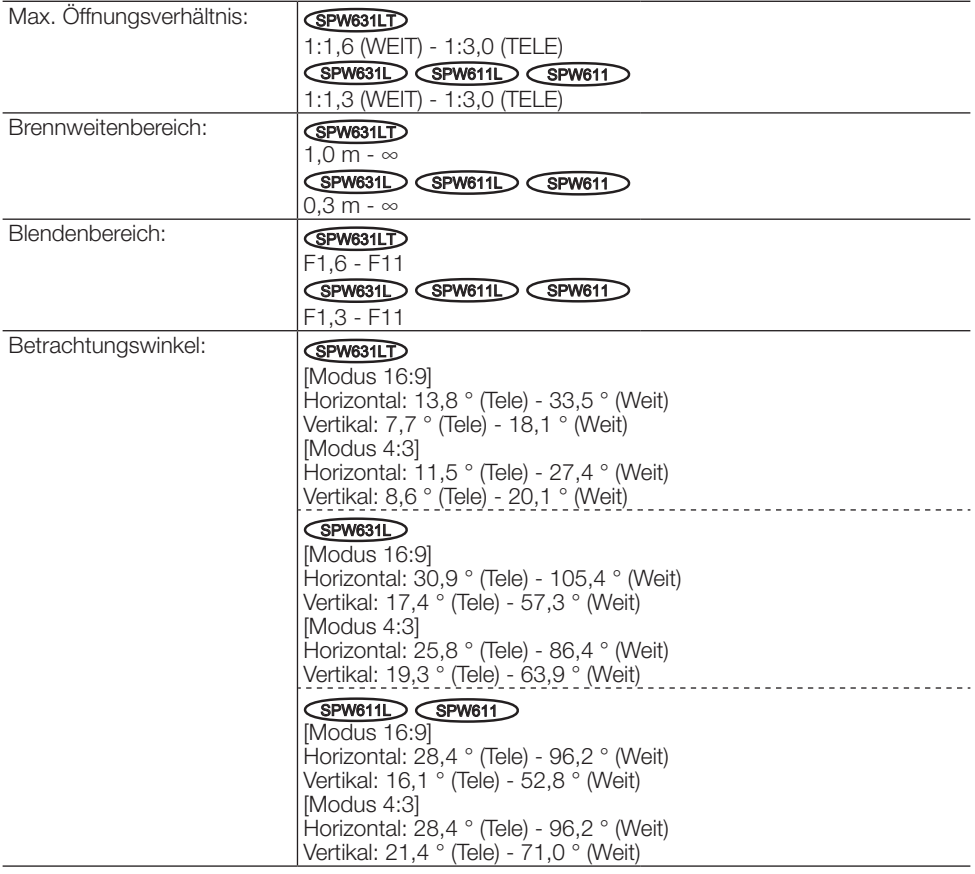

#### • Kamera-Montagehalterung

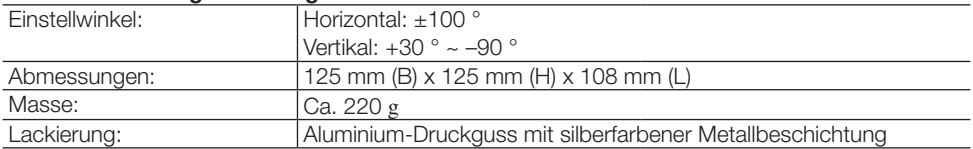

<Maßzeichnung der Kamera-Montagehalterung> (Maße in mm)

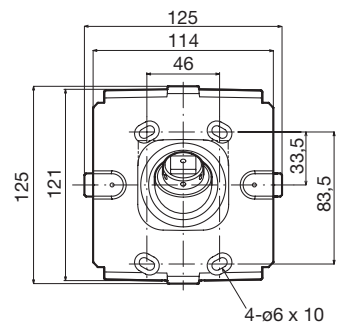

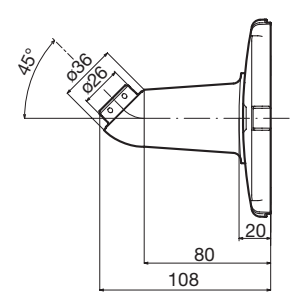

#### • Netzwerk

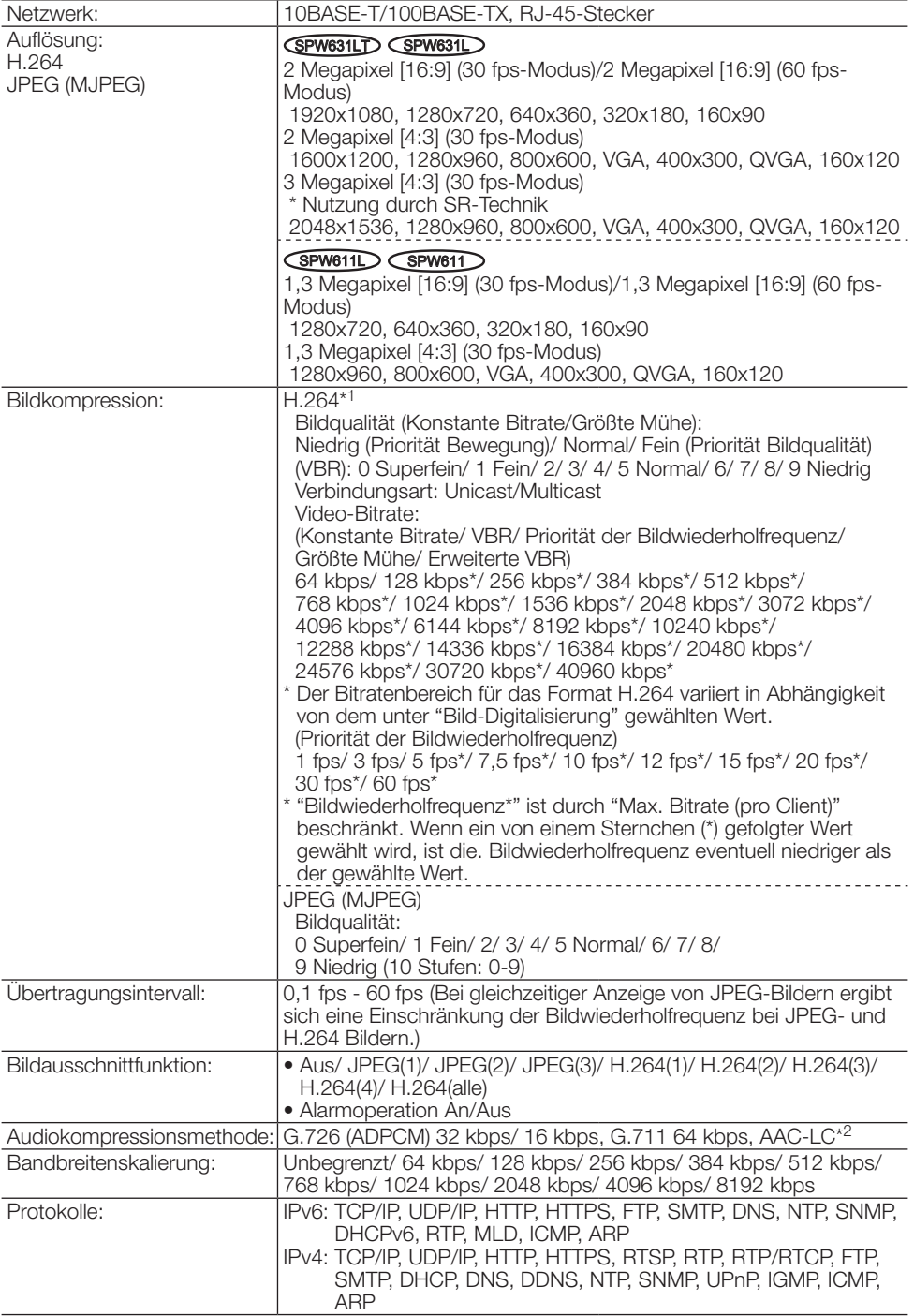

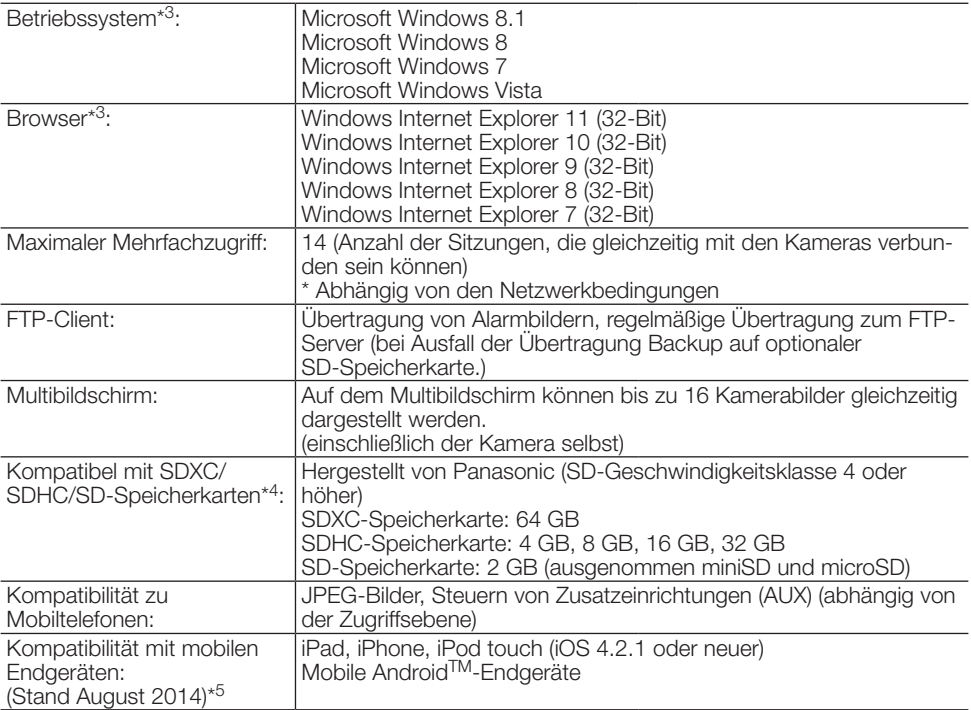

\*1 Übertragung über 4 Streams einzeln einstellbar.

- \*2 AAC (Advanced Audio Coding Low Complexity) wird nur bei der Aufzeichnung von Ton auf SD-Speicherkarte angewendet.
- \*3 Zu weiteren Informationen über die Systemanforderungen des PC und Vorsichtsmaßregeln bei Verwendung von Microsoft Windows 8.1, Microsoft Windows 8, Microsoft Windows 7, Microsoft Windows Vista oder Windows Internet Explorer, auf der mitgelieferten CD-ROM "Manual" - "Open" anklicken und "Notes on Windows® / Internet Explorer® versions" anklicken.
- \*4 Bei Verwendung einer SD-Speicherkarte der Geschwindigkeitsklasse 10 eine UHS-I (Ultra High Speed-I)-fähige Karte wählen.
- \*5 Zu Informationen über kompatible Geräte siehe unsere Webseite unter (http://security.panasonic.com/pss/security/support/info.html).

## **Standardzubehör**

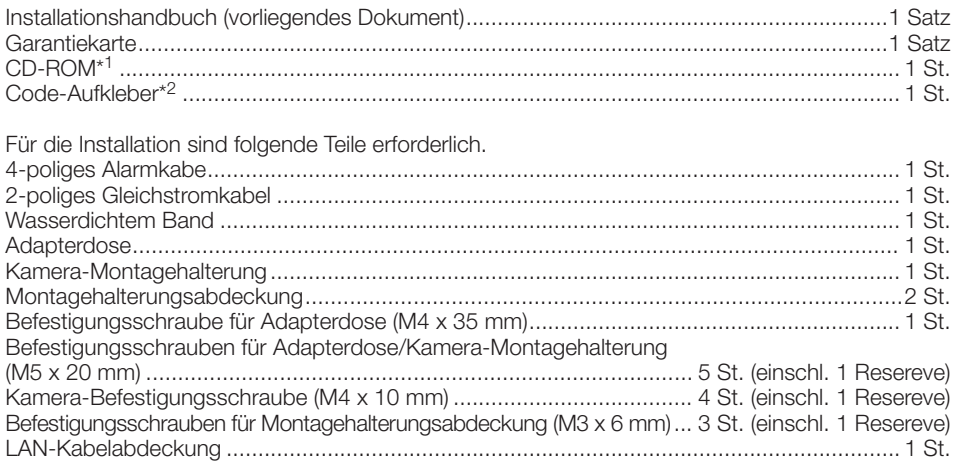

\*1 Die CD-ROM enthält die Bedienungsanleitung sowie verschiedene Hilfsprogramme.

\*2 Dieser Aufkleber wird eventuell für das Netzwerk-Management benötigt. Der Code-Aufkleber sollte von einem Netzwerk-Administrator aufbewahrt werden.

### Sonderzubehör

Benutzerlizenz-Zubehör (für H.264)..............................BB-HCA8A BB-HCA8CE

#### Benutzerinformation zur Sammlung und Entsorgung von veralteten Geräten und benutzten Batterien

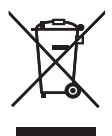

Diese Symbole auf den Produkten, Verpackungen und/oder Begleitdokumenten bedeuten, dass benutzte elektrische und elektronische Produkte und Batterien nicht in den allgemeinen Hausmüll gegeben werden sollen.

Bitte bringen Sie diese alten Produkte und Batterien zur Behandlung, Aufarbeitung bzw. zum Recycling gemäß Ihrer Landesgesetzgebung und den Richtlinien 2002/96/EG und 2006/66/EG zu Ihren zuständigen Sammelpunkten.

Indem Sie diese Produkte und Batterien ordnungsgemäß entsorgen, helfen Sie dabei, wertvolle Ressourcen zu schützen und eventuelle negative Auswirkungen auf die menschliche Gesundheit und die Umwelt zu vermeiden, die anderenfalls durch eine unsachgemäße Abfallbehandlung auftreten können.

Wenn Sie ausführlichere Informationen zur Sammlung und zum Recycling alter Produkte und Batterien wünschen, wenden Sie sich bitte an Ihre örtlichen Verwaltungsbehörden, Ihren Abfallentsorgungsdienstleister oder an die Verkaufseinrichtung, in der Sie die Gegenstände gekauft haben.

Gemäß Landesvorschriften können wegen nicht ordnungsgemäßer Entsorgung dieses Abfalls Strafgelder verhängt werden.

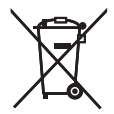

#### Für geschäftliche Nutzer in der Europäischen Union

Wenn Sie elektrische oder elektronische Geräte entsorgen möchten, wenden Sie sich wegen genauerer Informationen bitte an Ihren Händler oder Lieferanten.

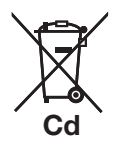

#### [Informationen zur Entsorgung in Ländern außerhalb der Europäischen Union]

Diese Symbole gelten nur innerhalb der Europäischen Union. Wenn Sie solche Gegenstände entsorgen möchten, erfragen Sie bitte bei den örtlichen Behörden oder Ihrem Händler, welches die ordnungsgemäße Entsorgungsmethode ist.

#### Hinweis zum Batteriesymbol (unten zwei Symbolbeispiele):

Dieses Symbol kann in Kombination mit einem chemischen Symbol verwendet werden. In diesem Fall erfüllt es die Anforderungen derjenigen Richtlinie, die für die betreffende Chemikalie erlassen wurde.

#### Panasonic Corporation

http://panasonic.net

Panasonic System Networks Co., Ltd. Fukuoka, Japan

Authorised Representative in EU:

Panasonic Testing Centre Panasonic Marketing Europe GmbH Winsbergring 15, 22525 Hamburg, Germany

© Panasonic System Networks Co., Ltd. 2014